#### **OSEBERG** SOLUTIONS

### Våre App'er

Øystein Aker Teamsjef support

## Installerte utvidelser finner du BC med et søk

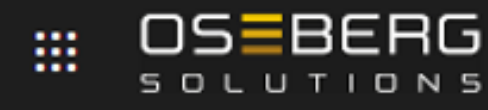

**Dynamics 365 Business Central** 

Fortell hva du vil gjøre

Administrasjon

Gå til Sider og oppgaver

- Dataadministrasjon
- Sjekklisteadministrasjon
- Administrasjon av utvidelse

Dokumentasjon

Søk etter Administrasjon i Hjelp

#### Fra BC kan man også søke innhold fra Appsource

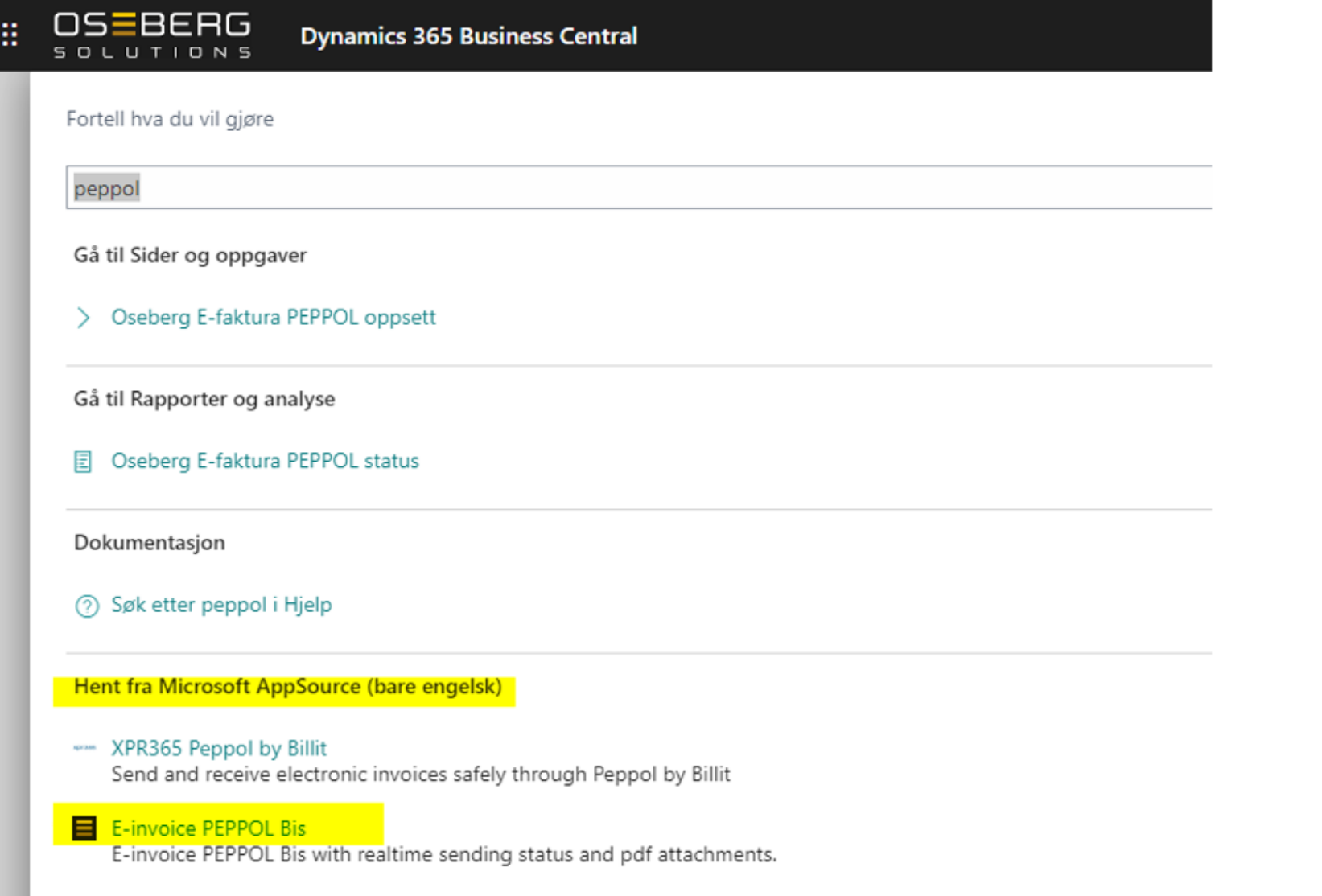

CyanSYS Singapore Localization for GST and PEPPOL CyanSYS extensions for Singapore localization covers the GST add-ons and PEPPOL E-invoicing

### Her ser du apper, versjon og Type for basen

#### **OSEBERG**

**Dynamics 365 Business Central** 

#### Installerte utvidelser

 $\mathbb{R}^2$ 

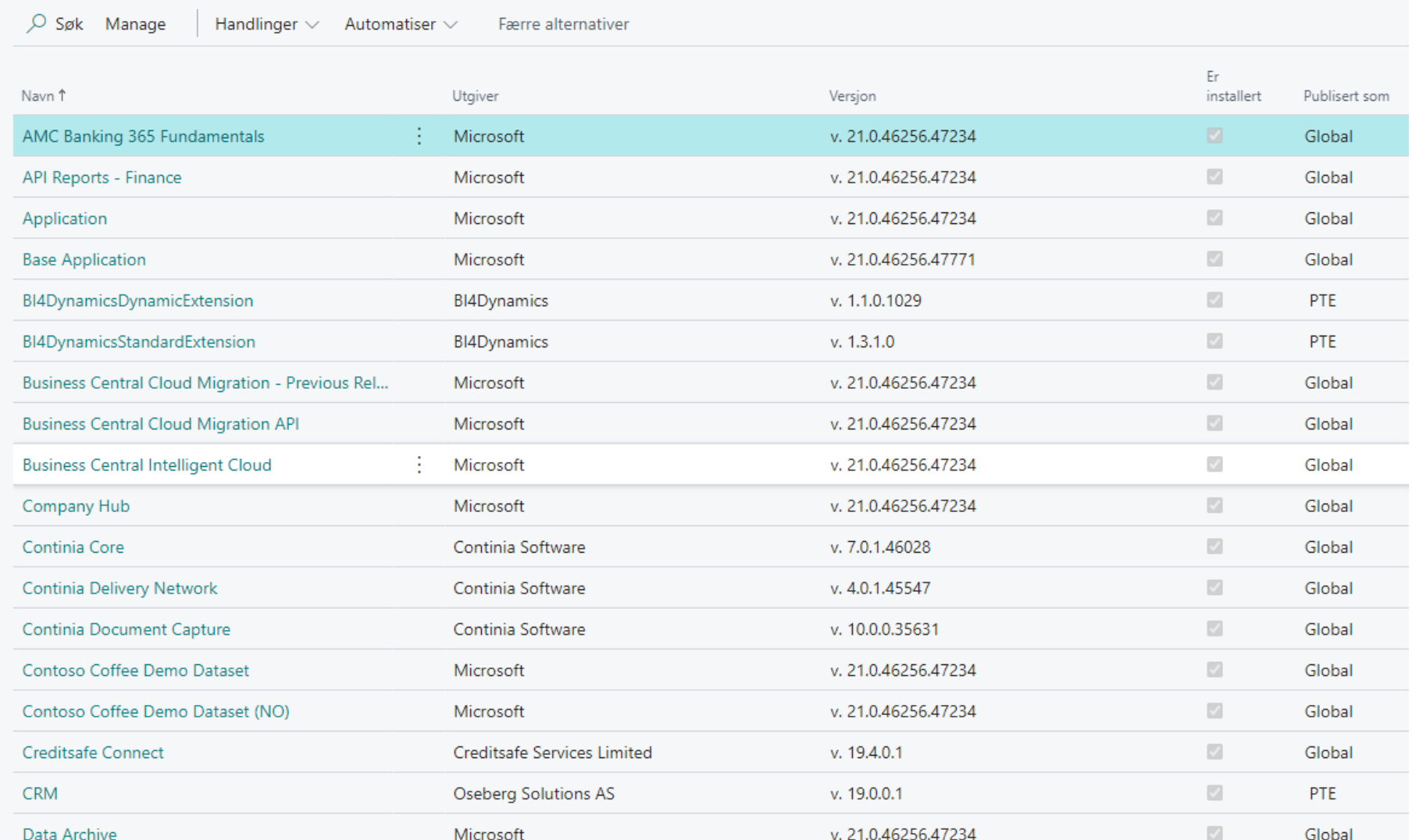

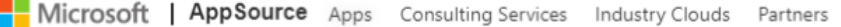

#### Search results for "Peppol"

Showing 24 results in apps.

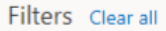

- $O$  Search filters
- $\vee$  Products (1)
- $\vee$  Categories
- $\vee$  Industries
- $\vee$  Trials
- $\vee$  Pricing Model
- $\vee$  Ratings
- $\vee$  Compliance  $\odot$

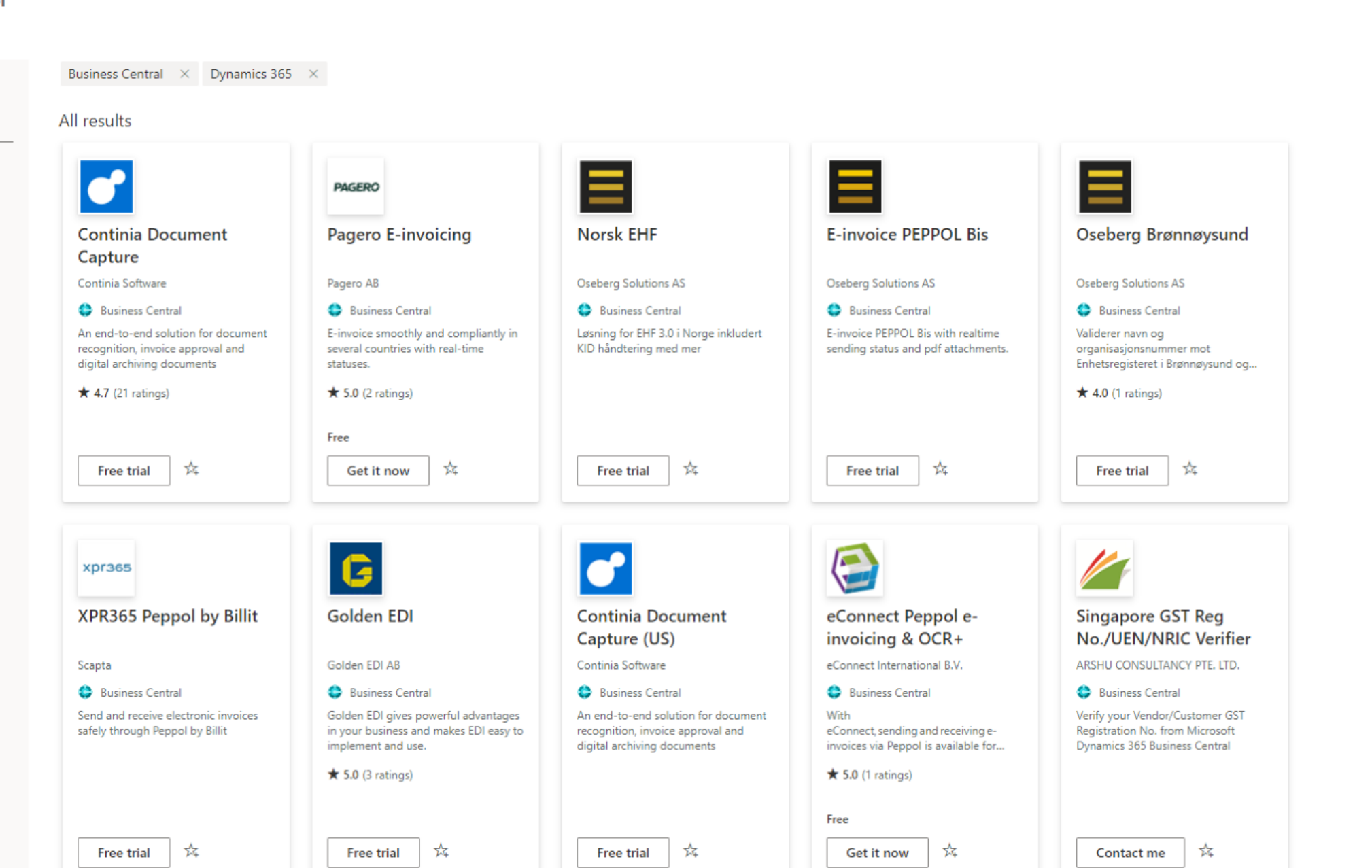

### Mest benyttede Leverandører og App'er

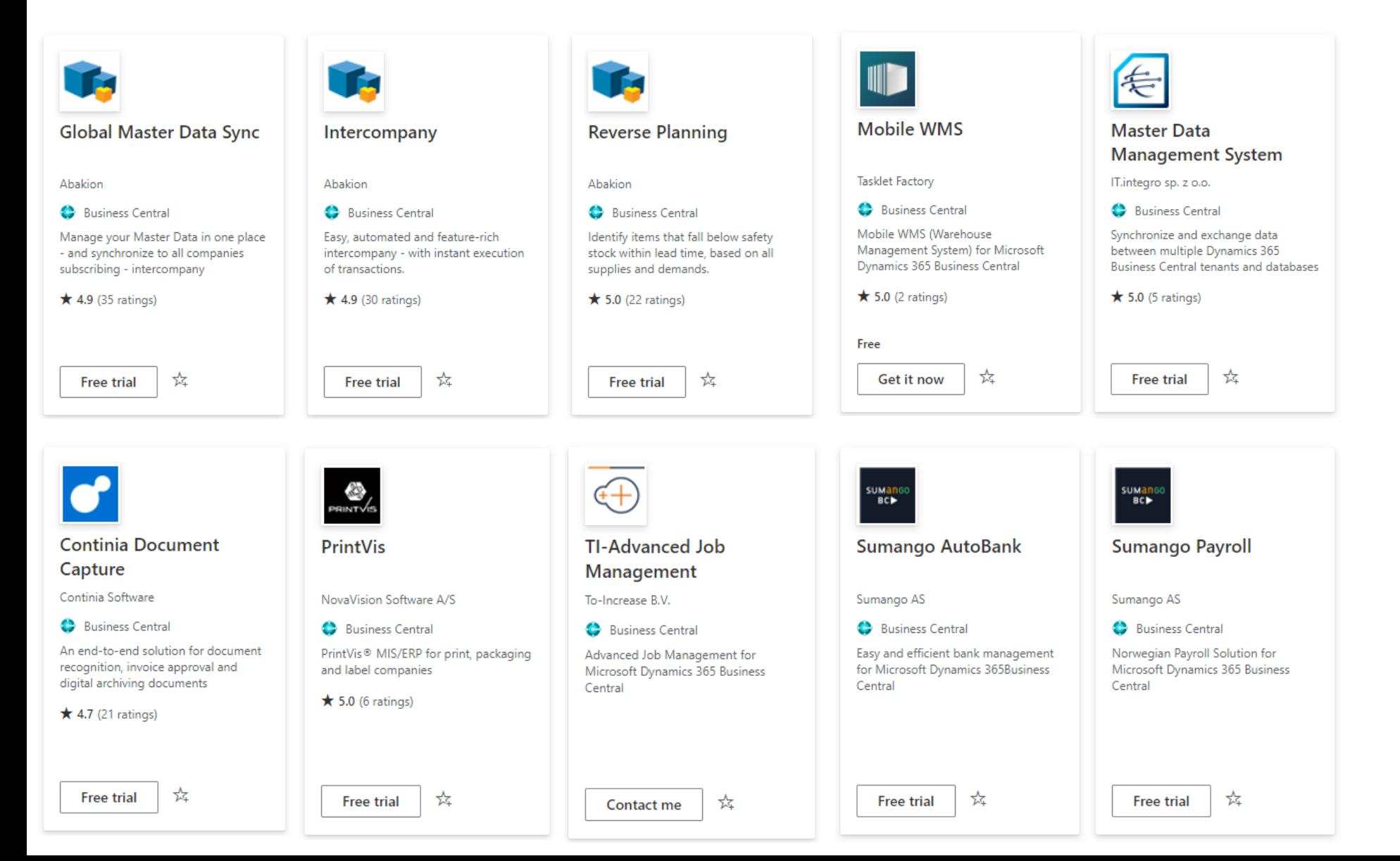

## Oseberg App'er

- Vi velger å legge App'er i Appsource når vi ser at vi kan standardisere en løsning på tvers av kunder og den blir aktuell for «mange nok».
- At vi lager produktet gir det mer innhold da vi ikke blir begrenset av hva èn enkeltkunde ser som nødvendig funksjonalitet, men kan koste på oss å legge inn det vi også ser bør være med for fullstendig løsning.
- Mange kunder bruker samme løsning så den blir gjennomtestet og utvides etter innspill fra flere hold om ønsket funksjonalitet.
- Alle som abonnerer på App'en vil få tilgang til det som lages av fixer og ny funksjonalitet når de oppdaterer til siste versjon, og de kan oppdatere selv!

## Våre løsninger i Appsource i dag

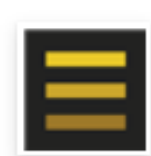

#### Oseberg Brønnøysund

Oseberg Solutions AS

**C** Business Central

Validerer navn og organisasjonsnummer mot Enhetsregisteret i Brønnøysund og...

☆

 $\star$  4.0 (1 ratings)

**Free trial** 

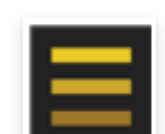

Oseberg Integration Framework

Oseberg Solutions AS

**C** Business Central

Integration Framework for imports and third party applications

☆

 $\bigstar$  5.0 (1 ratings)

**Free trial** 

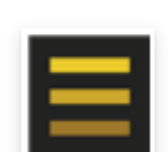

#### Oseberg Exchange Rate

Oseberg Solutions AS

**C** Business Central

Daglig import av valutakurser fra Norges Bank, inkludert overvåkningsbilde for bruker

☆ **Free trial** 

## Våre løsninger i Appsource i dag

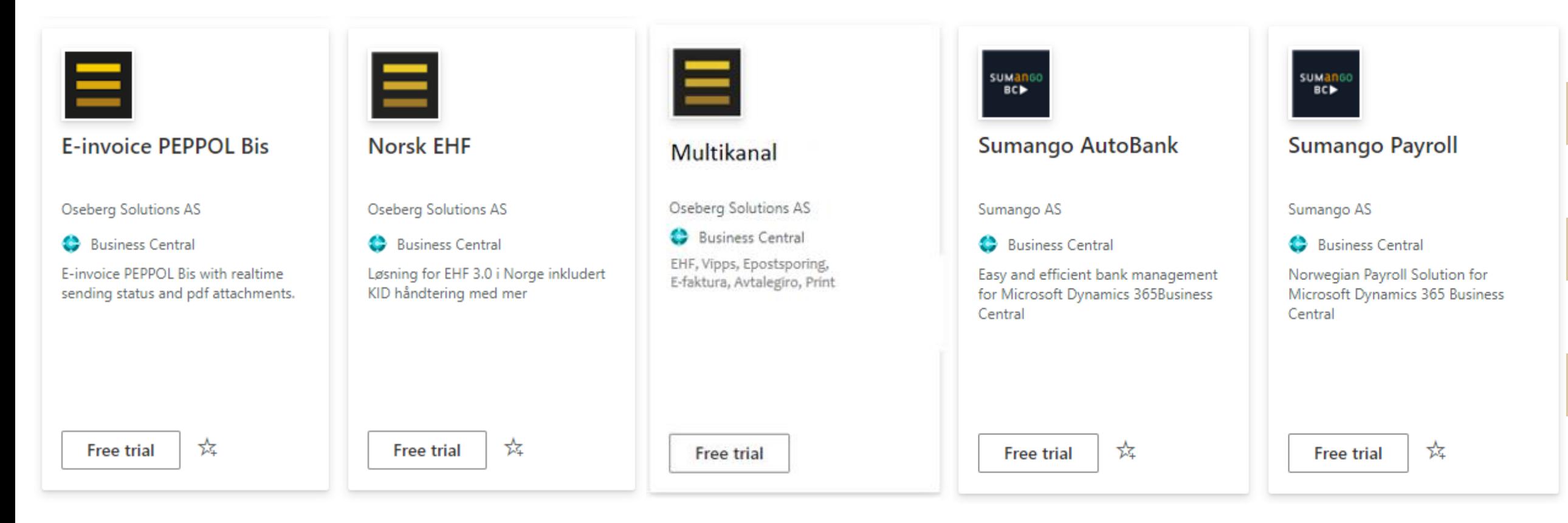

## App'er på vei til Appsource

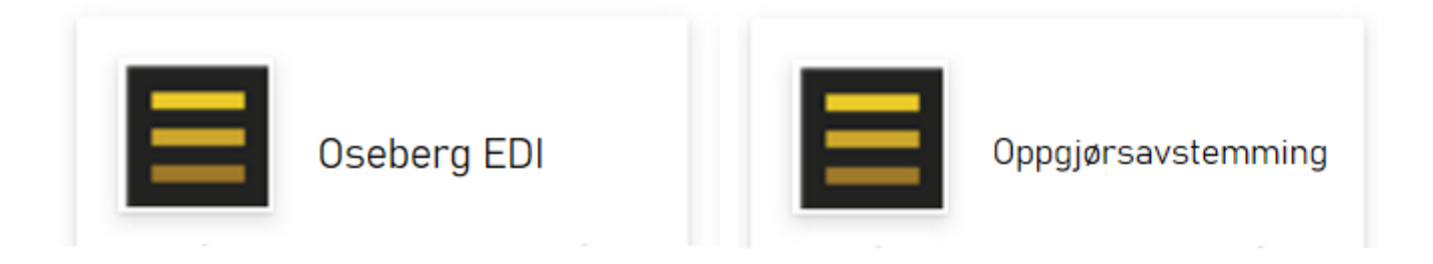

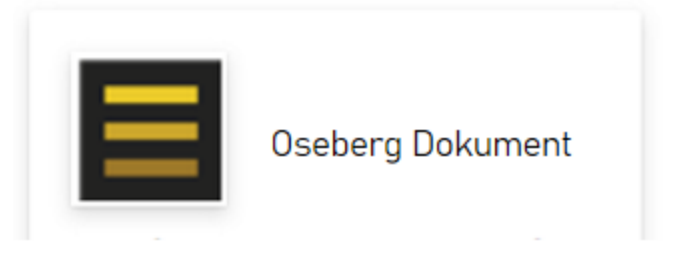

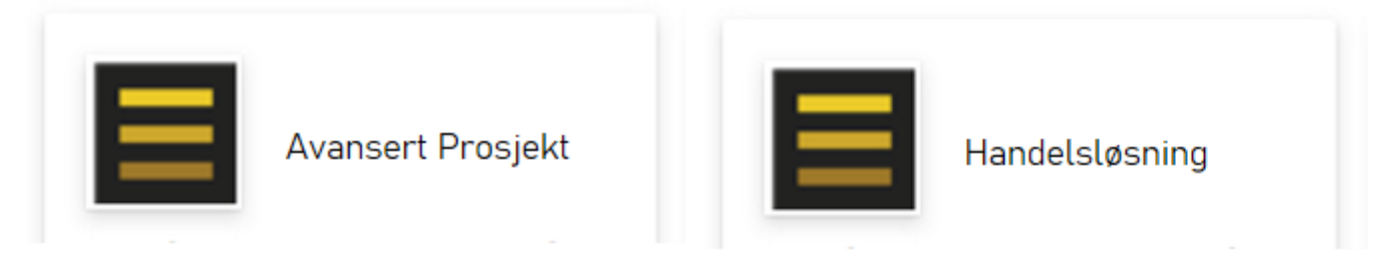

Oseberg Solutions

## App'er på vei til Appsource

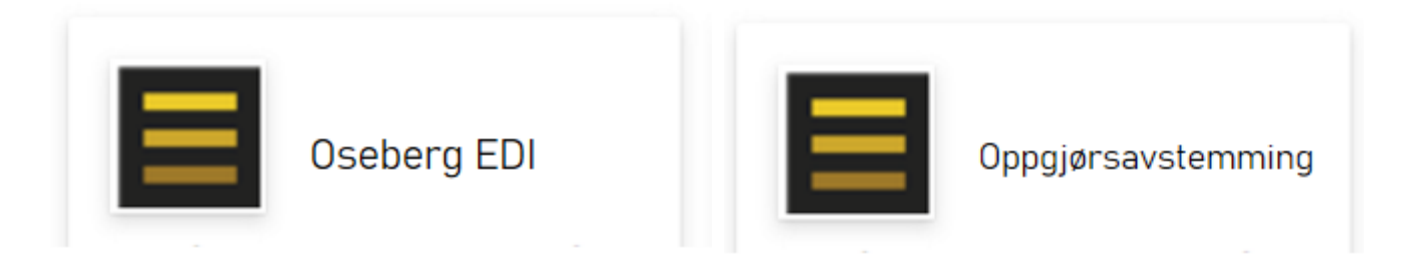

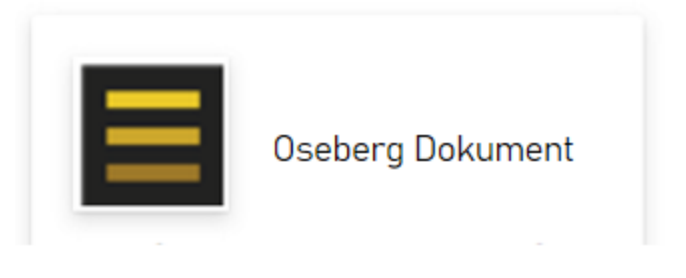

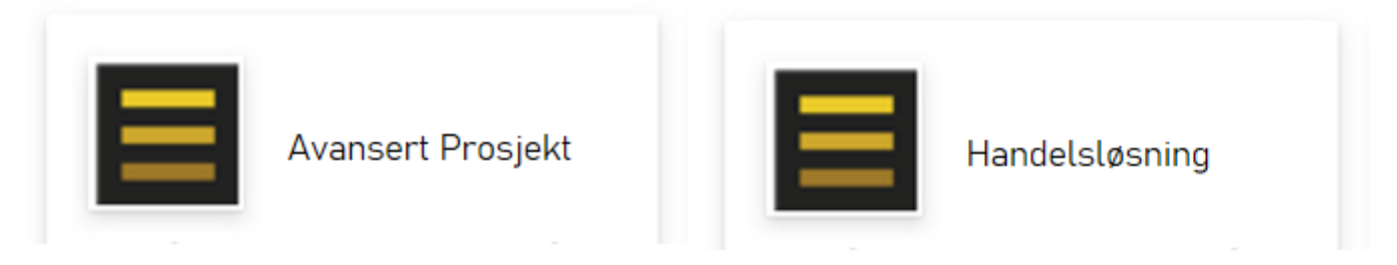

Oseberg Solutions

#### **OSEBERG** SOLUTIONS

# Oseberg Dokument

a

Oseberg Solutions

#### **OSEBERG** SOLUTIONS

# Oseberg Dokument

### Hoved funksjonalitet

- Drag & Drop
- Lagre & Send
- Arve dokumenter innen kjøp / salg
- Kan relativt greit legges til på nye data elementer i systemet

#### D Ŵ  $\pm$

#### O40000 · Aure Kommune

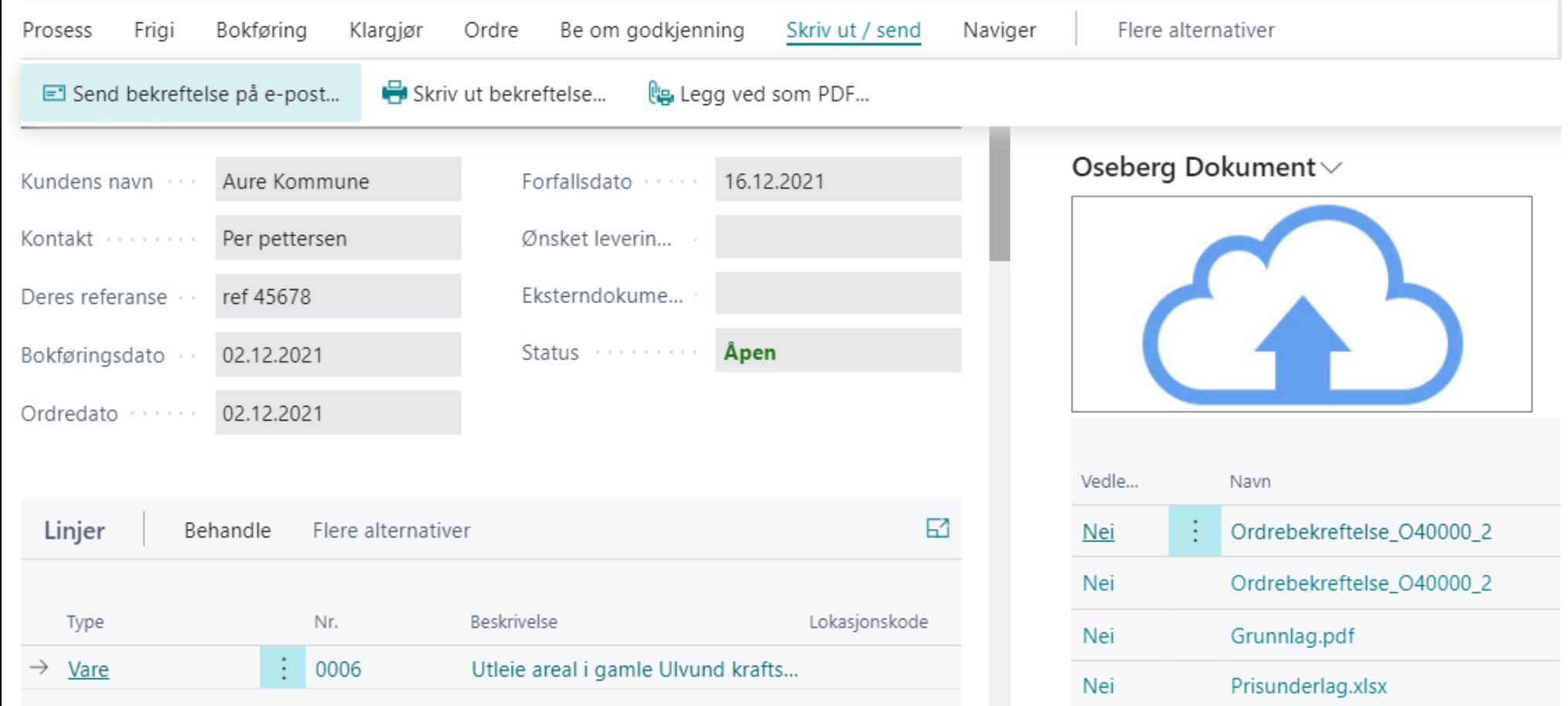

### Ordre liste

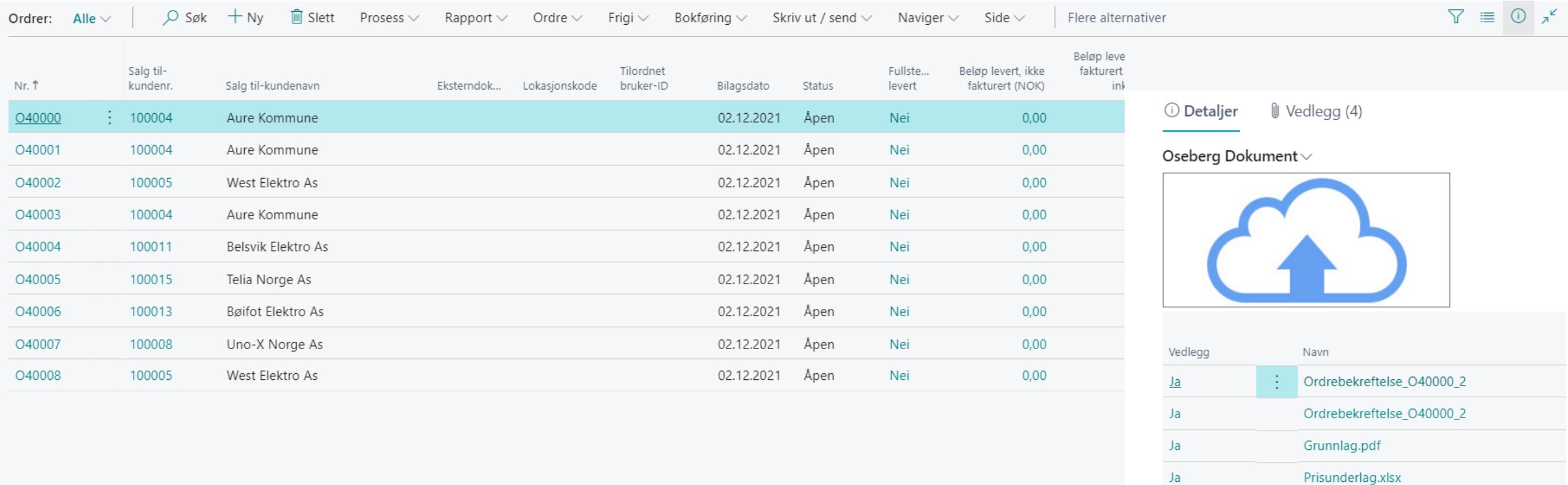

Ja

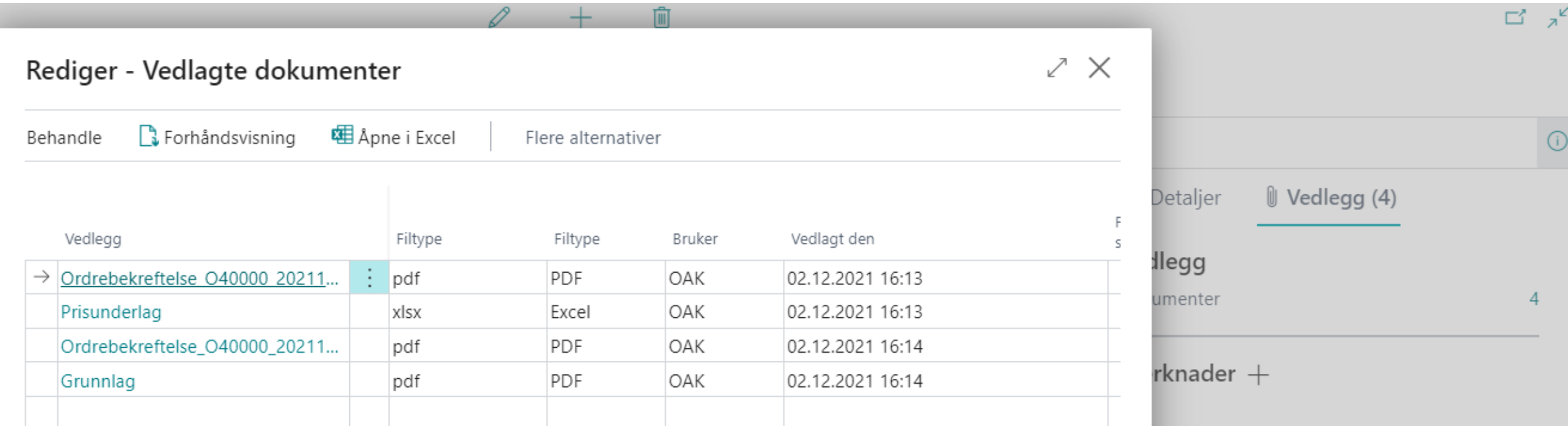

 $\epsilon$ 

re

ur

n.

## Drag'n Drop

U Attachments (4)  $\circledcirc$  Details

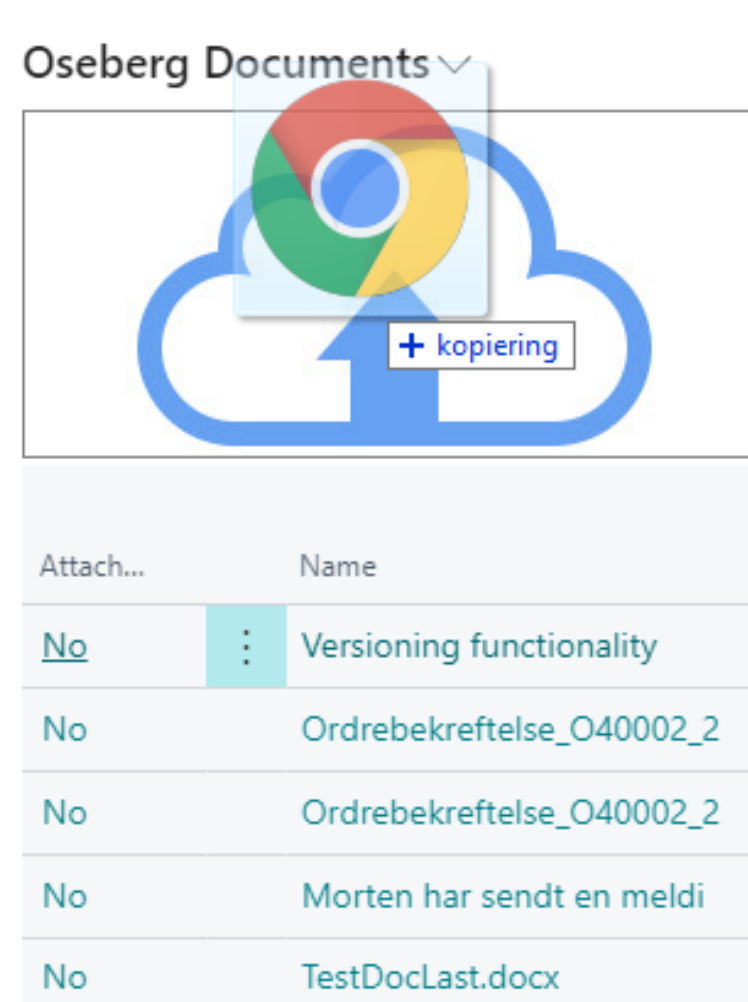

Dra inn vedlegg av ulike typer - Inkludert mailfil med tilh. vedlegg Preview mulig Vedlegg arves mellom dokumenttypene: Tilbud→Ordre→Bokf Faktura

### Tilgjengelighet (Kort og liste for de fleste)

- Salg: Tilbud, Ordre, Bokført faktura & KR Nota, Følgeseddel
- Kjøp: Tilsvarende som salg
- Prosjekt kort og liste
- Produksjonsordre

#### Kommer i neste versjon

Standardkladder

Bokført finans, kunde og leverandørpost

Kunde og Kontakt

#### **OSEBERG** SOLUTIONS

## Oseberg Brønnøysund integrasjon

### Hoved funksjonalitet

- Validering av informasjon om nye kunder via Enhetsregisteret
- Validering av informasjon om nye leverandører via Enhetsregisteret
- Vask av eksisterende kunde og leverandør informasjon
- Automatisk oppslag mens bruker skriver navn eller orgnr
- Alternativt kun oppslag når bruker aktivt trykker knapp (eks viktig å ikke automatisk validere dersom importerer kunder fra webshop osv)

## Oppslag fra navnfelt mens skriver

#### $\Xi$  $\Xi$ <sup>=</sup> Brønnøysundregistrene

| Produkter og tjenester | Nøkkelopplysninger fra Enhetsregisteret <u>Forsiden</u>

#### Nøkkelopplysninger fra Enhetsregisteret

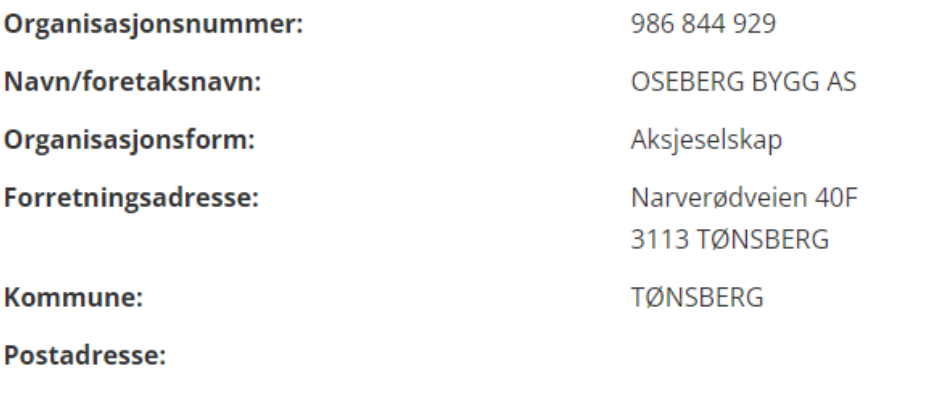

- Skal opprette denne kunden
- Vet kun navnet når registrerer
- Benytter mal i kombinasjon
- Dersom har Oseberg EHF kjøres også validering mot ELMA (EHF registeret)

Kundekort

#### K11290 · Oseberg Bygg AS

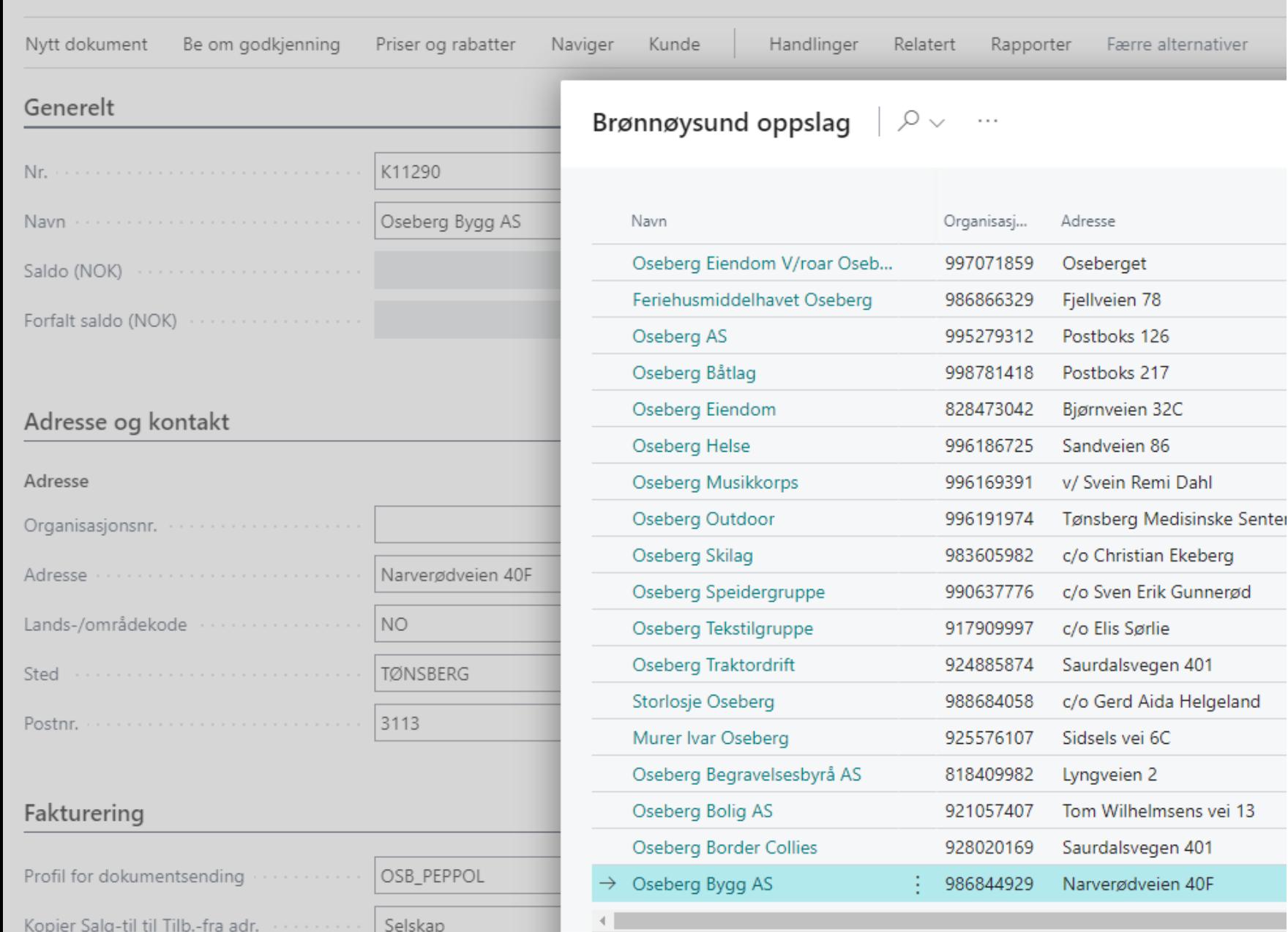

• Skriver "Oseberg" i navnfelt og tab ut av feltet

#### Får opp liste med potensielle

岭

而

Merker ønsket treff og trykker enter

#### Kundekort

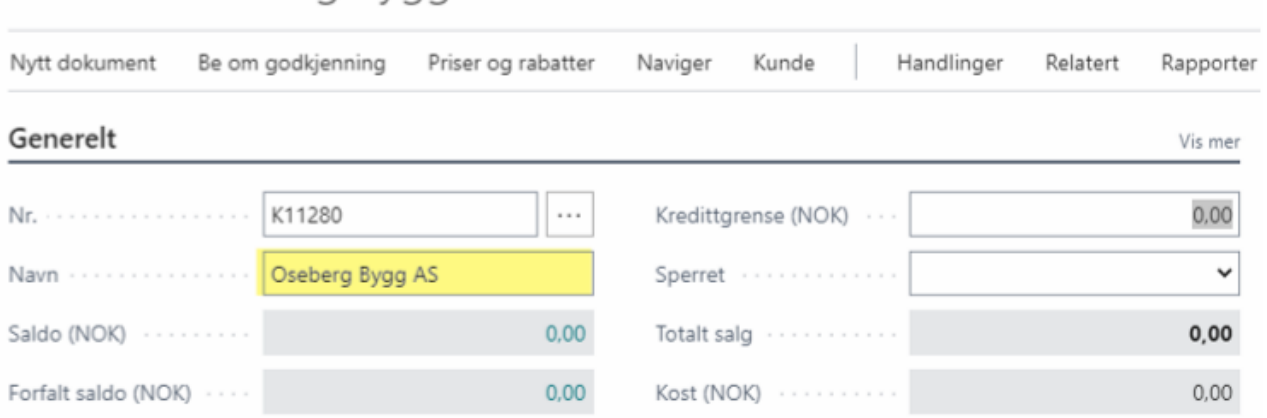

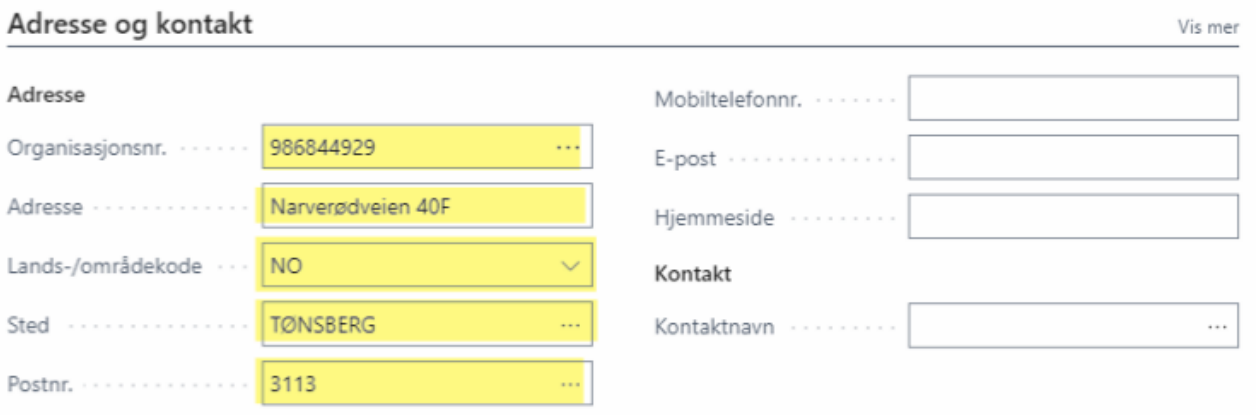

#### Fakturering

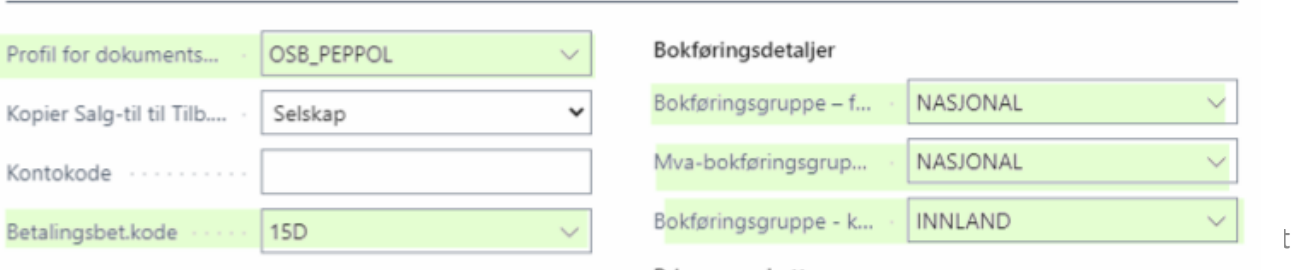

- Og vipps er kundekortet fylt ut
- Gule felt er fra Enhetsregisteret, grønne fra mal og Oseberg EHF valideringen

Priser og rabatter

tions AS

Vis mer

## Manuelt oppslag

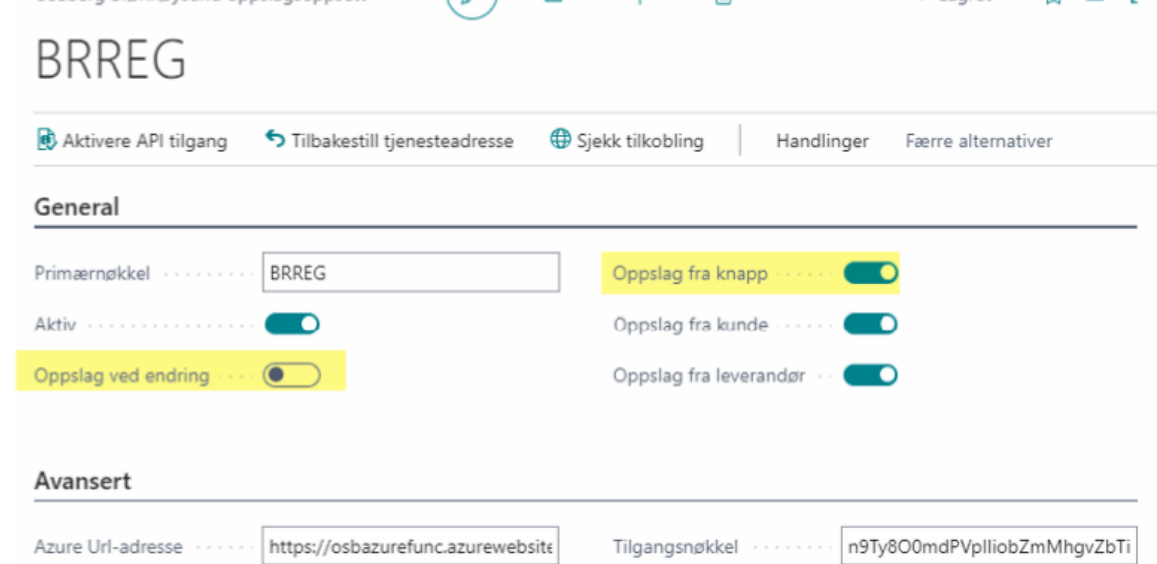

 $\sqrt{2}$ 

Oseberg Brønnøysund oppslagsoppsett

岭

ローベーズ

- I enkelte tilfeller ønsker man kanskje ikke automatisk oppslag
	- Eks om stort sett har privatkunder
	- Eller om man har en innlesning av kunder
	- Integrasjon i bakgrunnen osv

Det er da mulig å slå av automatikken for heller å manuelt starte validering Via knapp i kunde\leverandør -kortet:

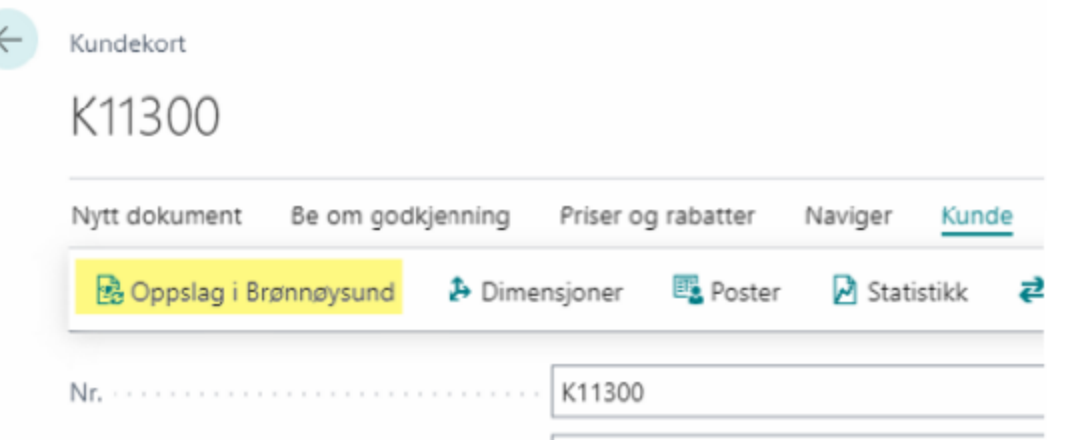

## Enkel Duplikatinformasjon

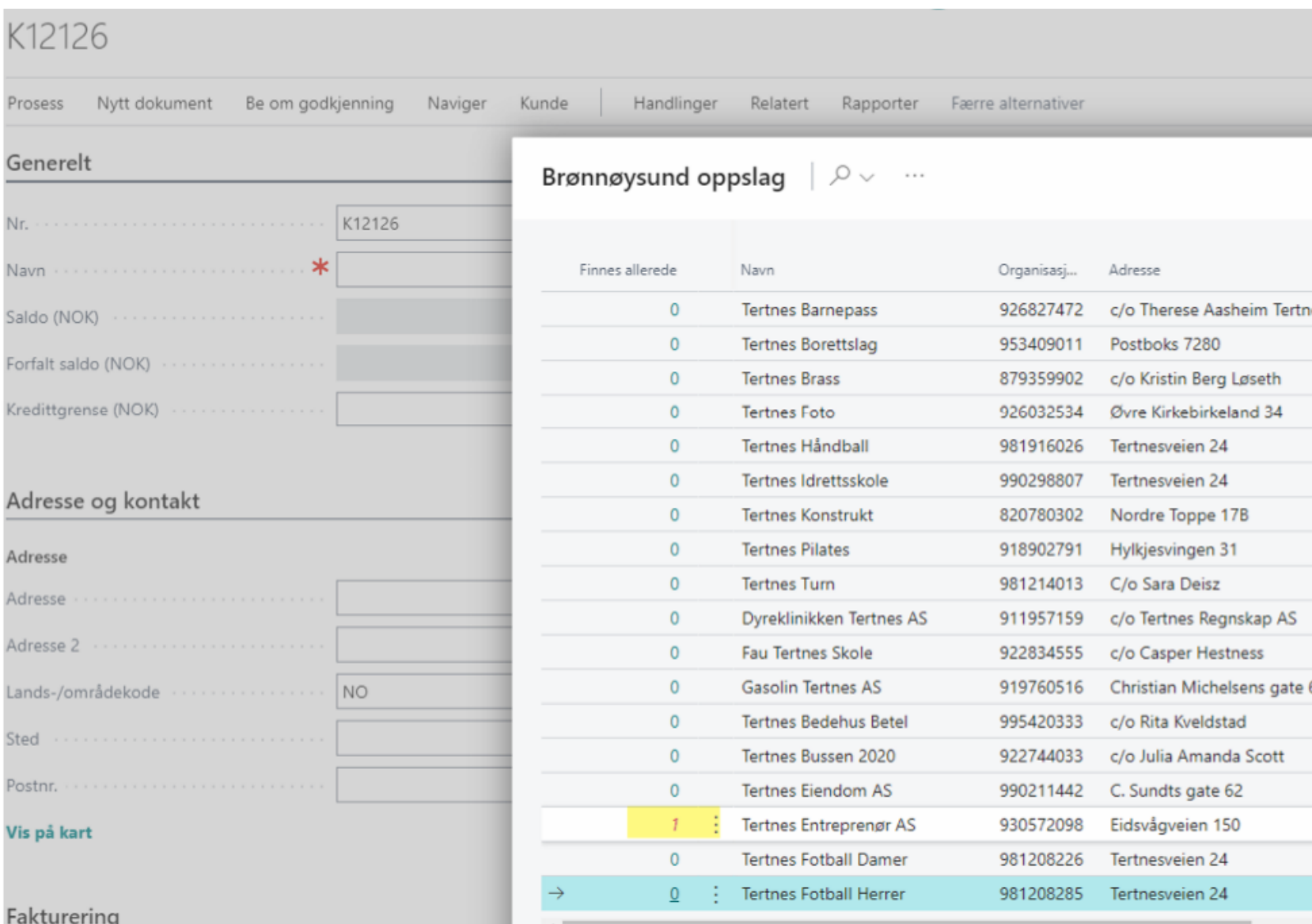

Dersom man får treff i Brønnøysund lista for et orgnr som allerede ligger i Kundelista i BC vises det med rødt slik at bruker er advart så tidlig som mulig

Det røde tallet er også drilldown til duplikat kundekort

#### **OSEBERG** SOLUTIONS

# Autobank

Enkel og effektiv bankhåndtering med alle Norske banker for Dynamics NAV og Business **Central** 

### Eierskap

Sumango AutoBank Sumango AS **SUMANGO** Dynamics 365 Business Central  $BC$ Free trial **Free trial** 

Sumango registrert som produktutvikler i Appsource.

Formelt sett er Solutions forhandler av Sumango Produktet Som AutoBank og Sallary

- Sumango har også 3 andre NAV\BC Partnere som forhandler produktet (nesten like mange kontoer\selskaper der også men færre transaksjoner)
- June C, Lisbeth og Øystein er tett involvert i løsning og testing med Sumango
- Kenneth bistår også noe rundt installasjon og versjoner

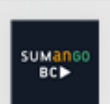

**Sumango Payroll** 

By Sumango AS Dynamics 365

Norwegian Payroll Solution for Microsoft Dynamics 365 Business Central

## Hva er bakgrunnen for at produktet oppstod

- Telepay løsningen utdatert som følge av flere endringer utenfor systemet.
- Fysisk filhåndtering ut og inn stadig mer tungvint og manuelt etter Javastøtte forsvant fra nettbank: *i AB går all kommunikasjon med bank online.*
- Remitteringsløsning utland mer tungrodd med nye krav for Eurosonen (SEPA-format): *AB støtter alle valutaer om hverandre: innland, SEPA, USA, øvrige.*
- Svakhet å måtte velge enten KID innlesning eller uten KID: *AB håndterer absolutt alle transaksjoner på konto rett inn i systemet, inkl renter gebyr tilbakebetalinger, refusjon sykepenger fra NAV osv.*
- Godkjenningshåndtering med dobbeltpålogging i nettbank tungvint om man ikke ønsker det: *AB støtter begge varianter, styres av oppsett i banken.*
- Sist men ikke minst: introdusere en avstemmingsmodul som snakker direkte med banken og effektivt automatcher 75-95% av alle poster.

## Implementeringsmetodikk

- Avklare bankinfo gjennom kort møte med kunde
- Kunde bestiller integrasjonsavtale med sin bank
- Installere, aktivere og teste oppkobling
- 3x1 time oppstartsassistanse\kurs med sluttbruker

• Stor andel av implementering i ettermarked, men gjennomfører nokså likt også med nye kunder

### Betaling leverandør og tilbakebetaling kunder

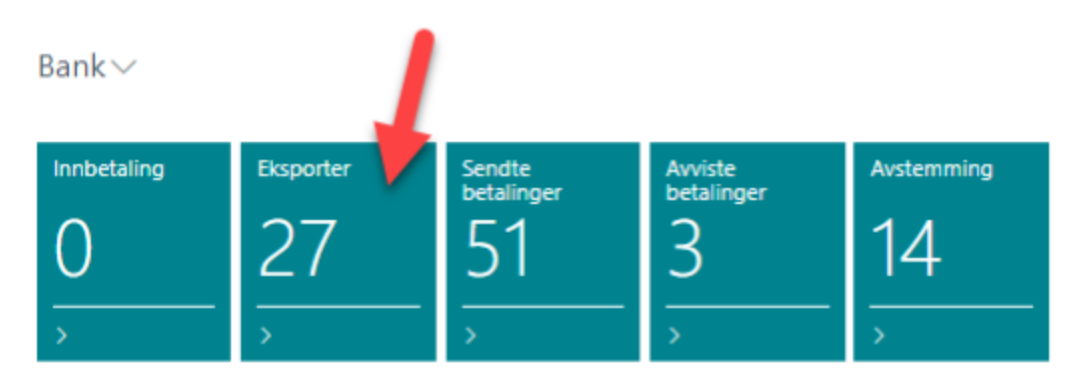

Lines Behandle

#### Merk som avvist Dimensjoner Vis leverandørpost **X** Slett linje

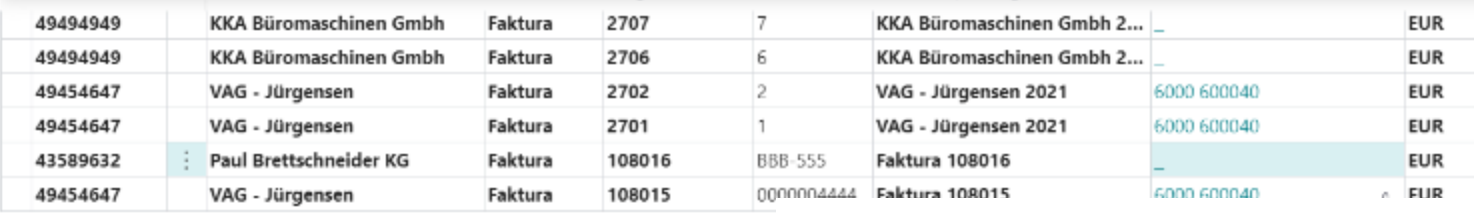

Bank $\vee$ 

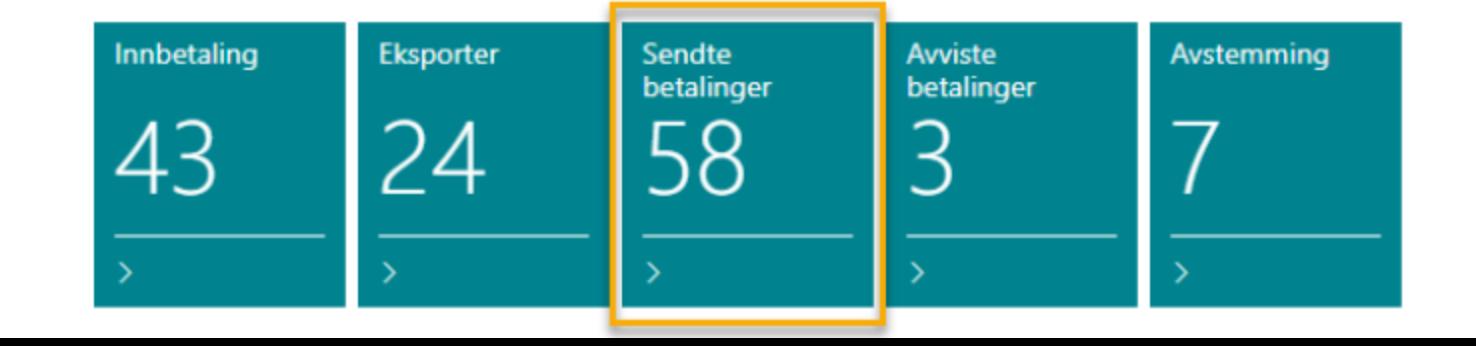

## Innbetalinger i alle formater

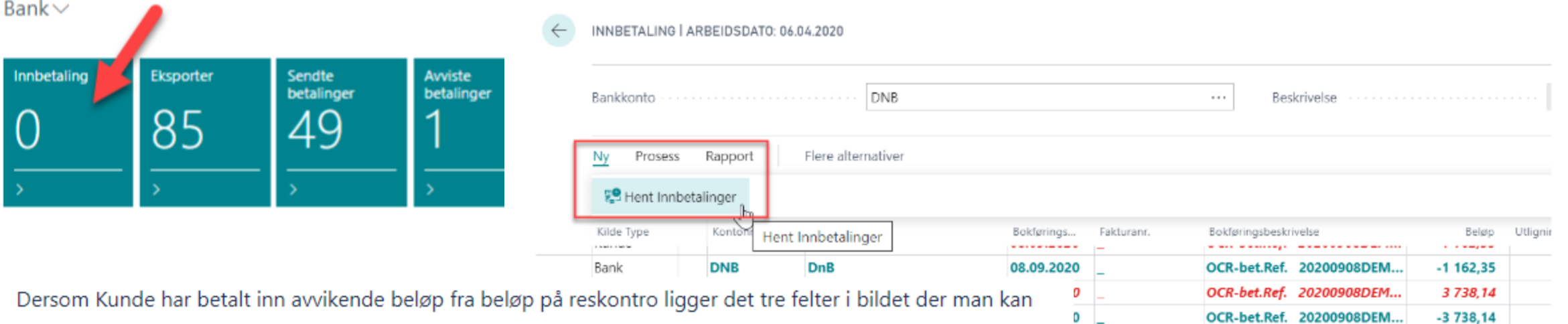

angi hvilke differanser som ønskes ført bort. Angi der den delen av beløpet som skal konteres ut av totalsum innbetalt.

(eksempel: fordring på reskontro 99,50, kunde innbetaler 100,00 sett 0,5 i øresavrundingfeltet og NAV fører 100 mota bank, 99,50 mot kunde og 0,50 mot øresavrunding.)

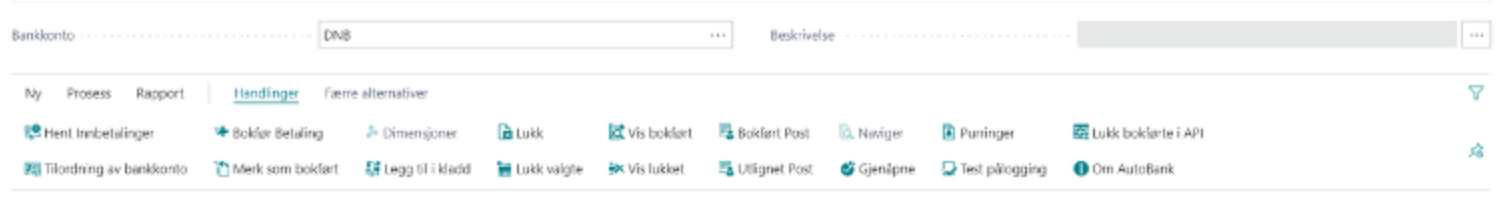

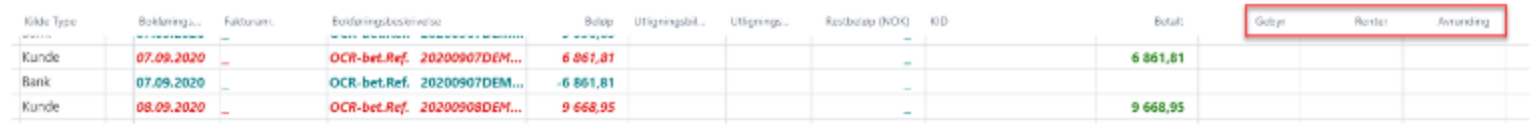

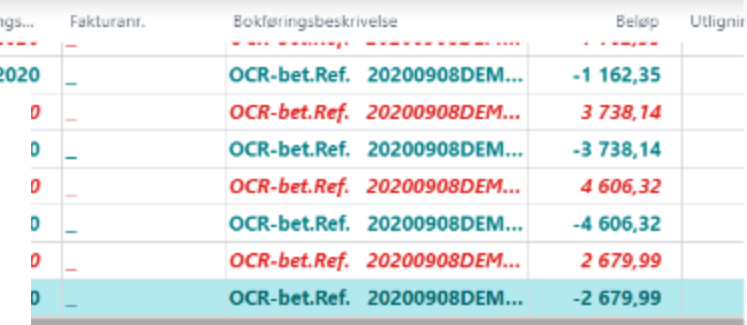

### Avstemming: automatch bankens fasit mot regnskap og bokfør korreksjoner direkte

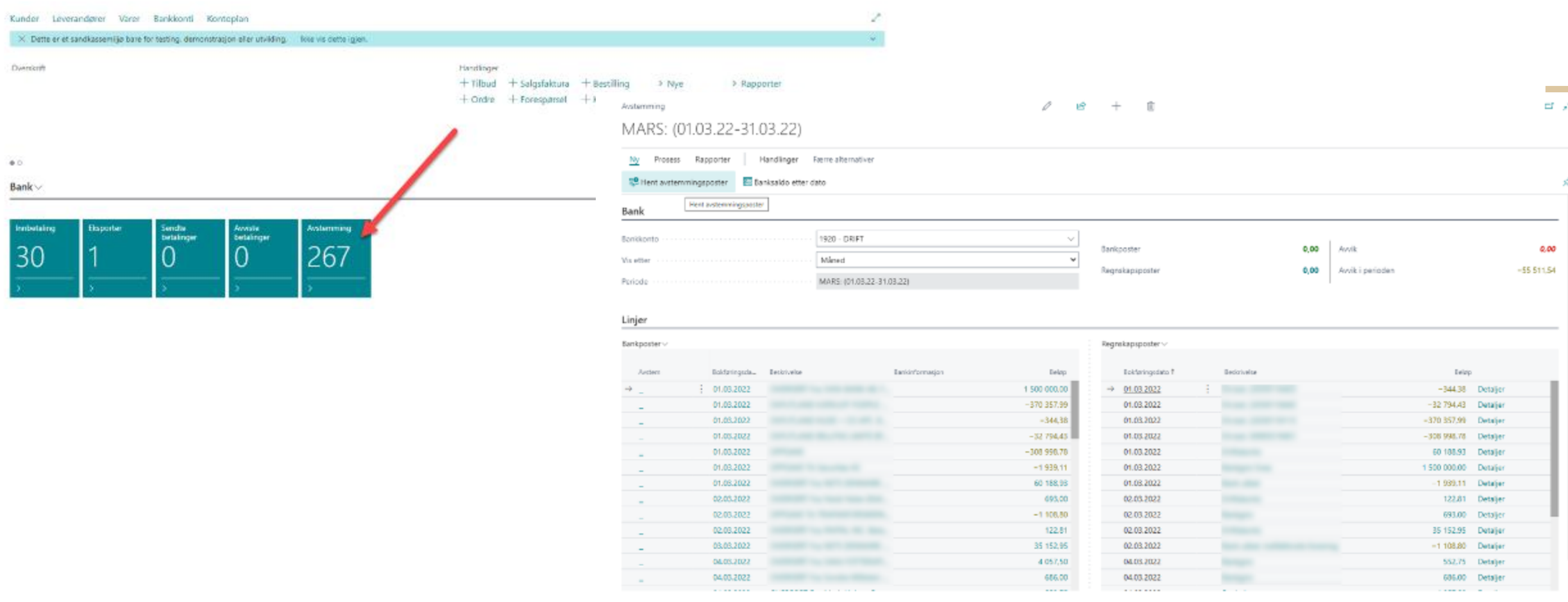

Bankavstemmingslinjer vil legge seg i den venstre kolonnen, og regnskapsposter vil legge seg i kolonnen til høyre. Merk at regnskapsposter er poster ført via bank 1920, og kan ikke være bokført direkte på finanskonto 1920.

## Avstemming: automatch bankens fasit mot regnskap og bokfør korreksjoner direkte

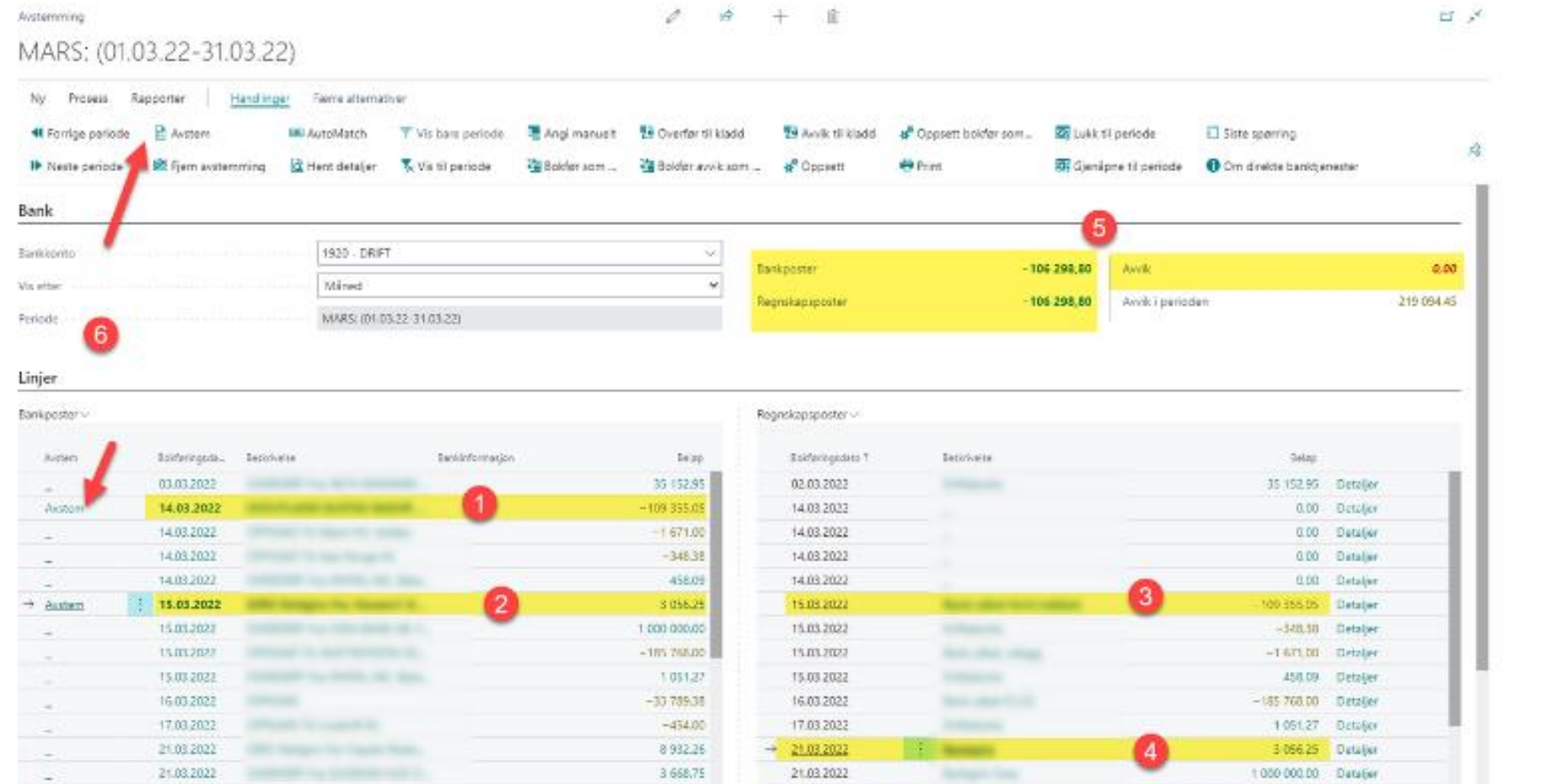

1.Marker teksten i høyre bilde som du ønsker å avstemme 2.Merk gjerne flere linjer samtidig for å avstemme flere 3.Merk matchende linje til venstre 4.Merk matchende linje til

venstre

5.Summeringsfelt, sjekk at du har null i avvik (har du avvik kan du lese her om hvordan du kan enkelt bokføre dette direkte herfra) 6.Klikk på avstem på linjenivå

eller på menyen

## Avstemming: automatch bankens fasit mot regnskap og bokfør korreksjoner direkte

#### Bokfør avvik som...

Står du igjen med et avvik etter å ha markert en post fra banken og en fra regnskapet skal du bruke knappen "Bokfør avvik som...". Se feltet for avvik hvilket beløp som vil bli bokført:

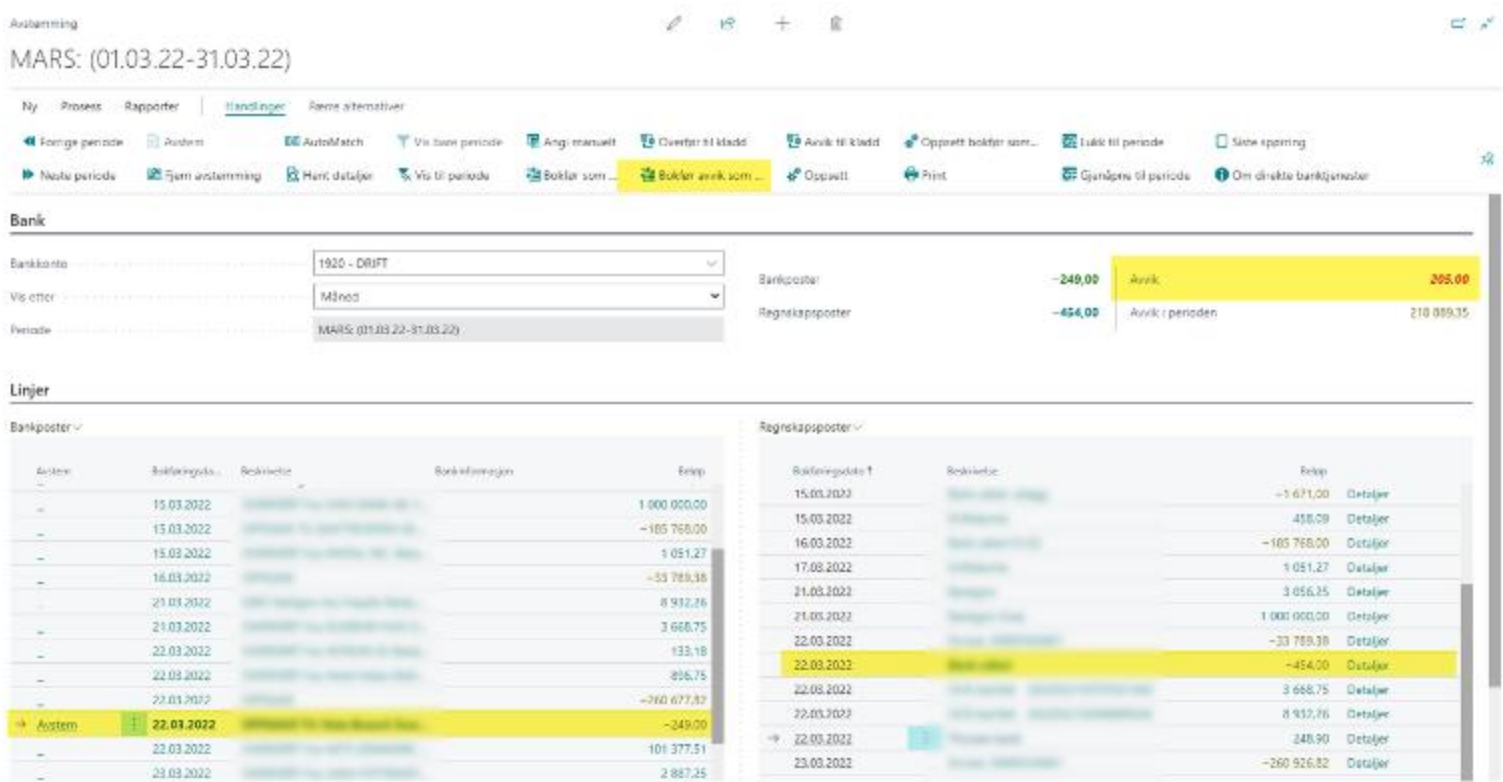

### Hva sier kundene som bruker løsningen?

Enkelt

#### **Oversiktlig**

Tidsbesparende

Alt av bank inne i systemet

Effektivt

#### Full kontroll, daglig om behov

## Avrunding

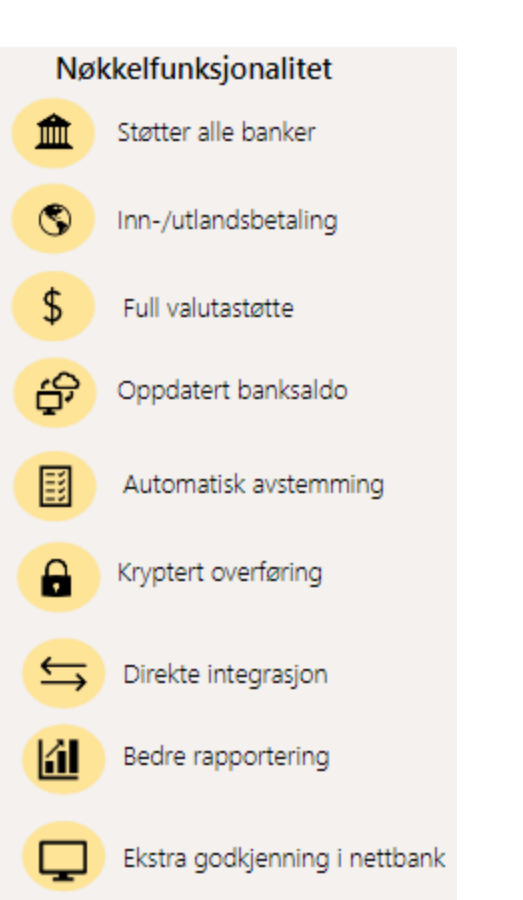

Støtter Dynamics NAV 2015 →

Støtte for alle Norske banker, flere Svenske og Danske samt noen Tyske Kampanje i ettermarked i før og etter sommerferien: ukentlige demoer i 2 x 6 uker Leverer løsningen også gjennom andre Dynamics NAV og BC Partnere Produktet er i en egen ISV nummerserie så krever ikke objektpakker Tilgjengelig på AppSource

#### **OSEBERG** SOLUTIONS

# Oseberg EDI

## Hvilke utvekslinger dekker Oseberg EDI

Eksempel Osebergs kunde Hoff og deres kunde COOP

Ordre inn (Coop sender til Hoff) Mottaksbekreftelse ordre (Hoff→ Coop) Fullstendig ordrebekreftelse (Hoff $\rightarrow$  Coop) Pakkseddel ned til nivå 3 (Hoff→ Coop) Faktura og Kreditnota (Hoff→ Coop)

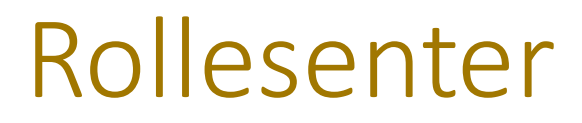

Statusbokser i Rollesenteret overvåker filutveksling - Henting og sending går på automatikk

#### EDI-aktivitet $\vee$

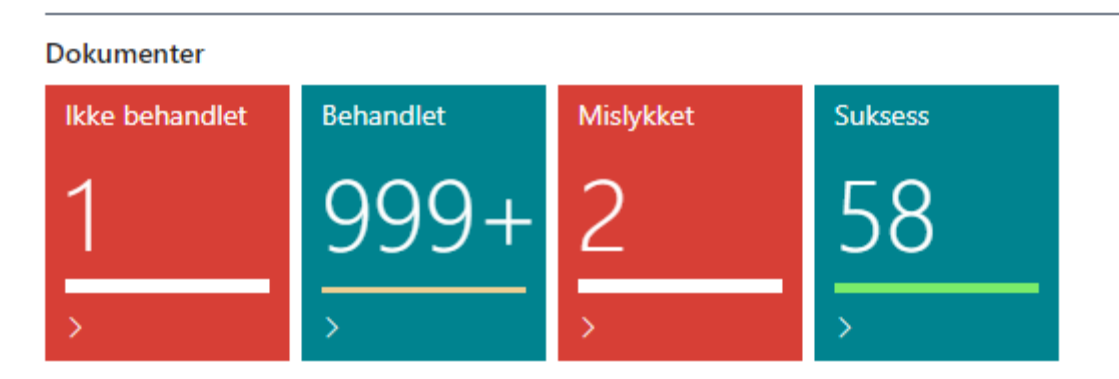

Oseberg Solutions AS

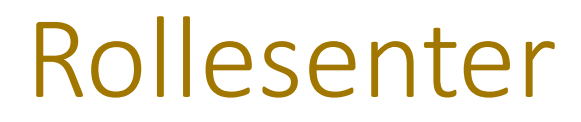

Aktiviteter kan gå på jobbkø eller startes fra rollesenteret. Herfra nås også oppsett, dokumentrelasjon( oppsett pr kunde) , årsakskoder med mer

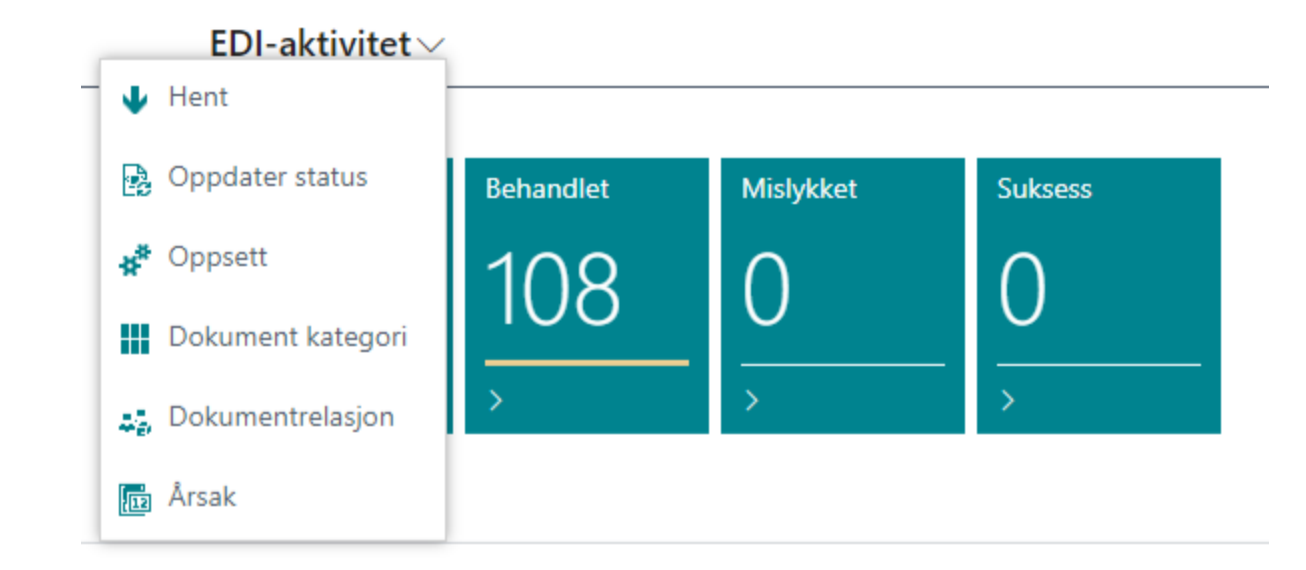

## Dokumentoppsett for EDI løsningen

#### Dokumentkategorier er type filer vi skal tilby, hvilken CU bygger disse, når skal automatikken gå osv.

EDI-dokumentkategori

 $\sqrt{}$  Lagret ⊡ి⊿≦

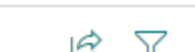

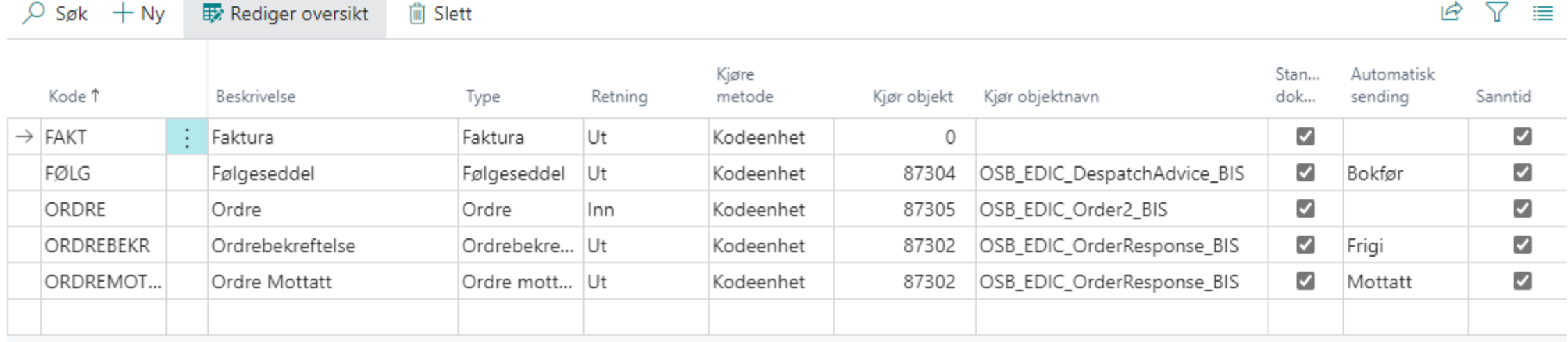

#### $\mathscr{D}$ 岭 十面 Lever til-adresse<br>120300 MILLS AS MILLS NORG MILLS AS ロマ  $\checkmark$  Lagret

Oseberg Solutions AS

#### GLN (Global Location Number) er lokasjonsnr.

#### Vis mer

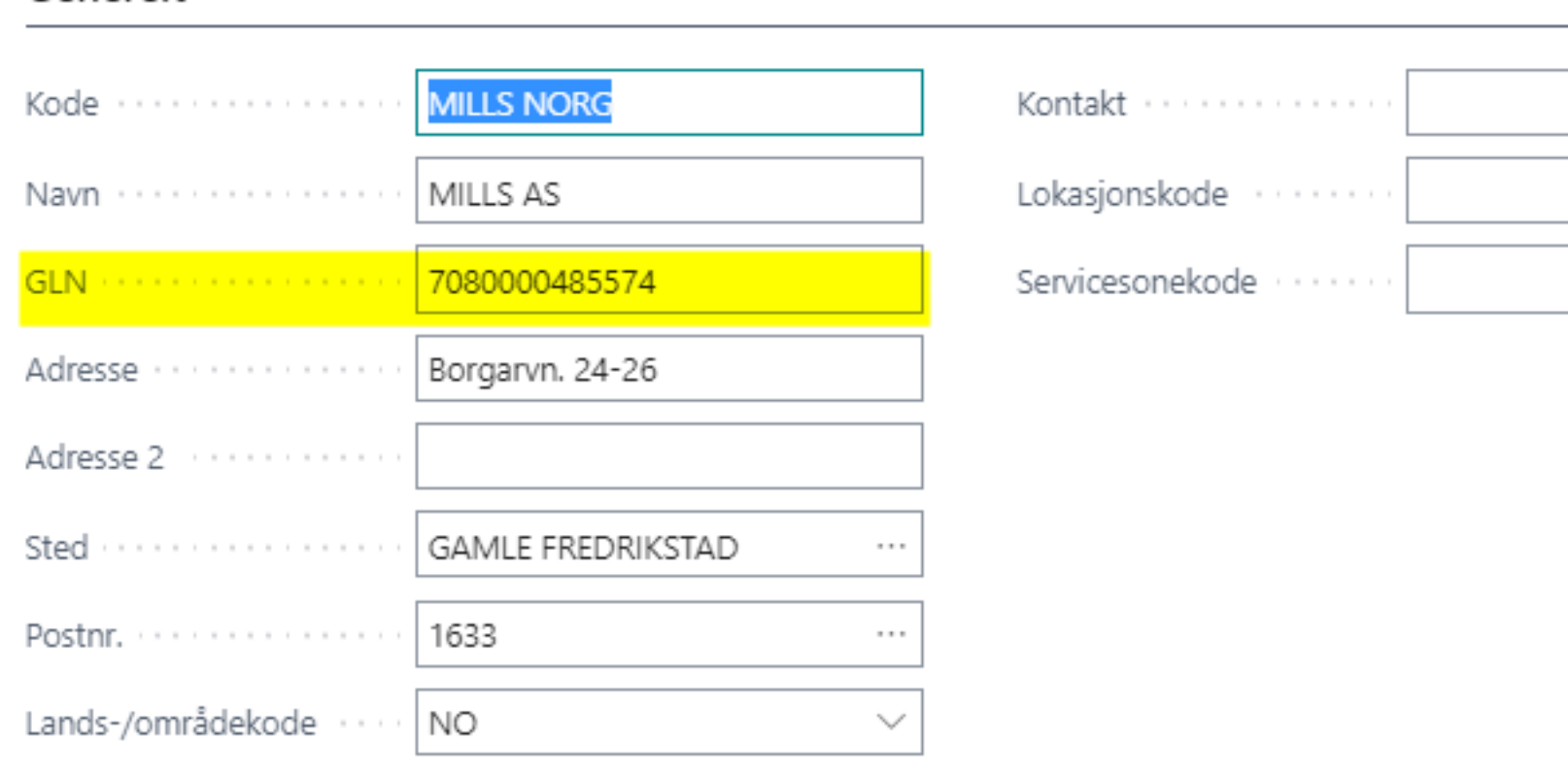

#### $\alpha = 1 - 1$  $\checkmark$  $\mathcal{R}=\mathcal{R}$  $\checkmark$

#### Vis på kart

. . . . . . . <del>.</del> . .

 $\overline{\phantom{0}}$ 

岭

面

 $\checkmark$  Lagret ロマ

#### Selskapsopplysninger

 $\times$  Denne siden inneholder sensitive forretningsdata. Du kan konfigurere en varsli... Aktiver feltover... | Ikke vis dette ...  $\checkmark$ 

#### Relatert

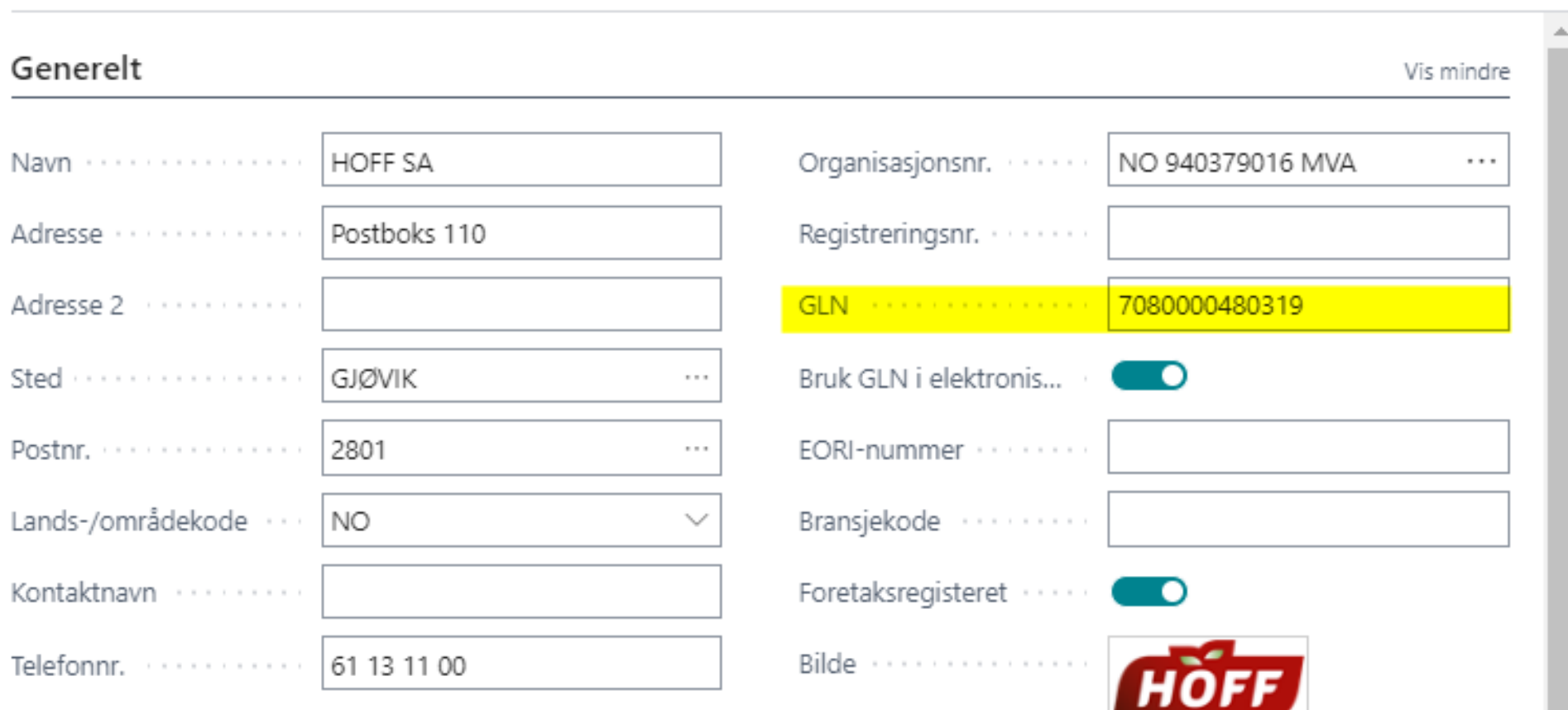

#### På kundekortet setter man opp utvekslingstyper

Kundekort

#### 330121 · COOP NORGE BERGEN

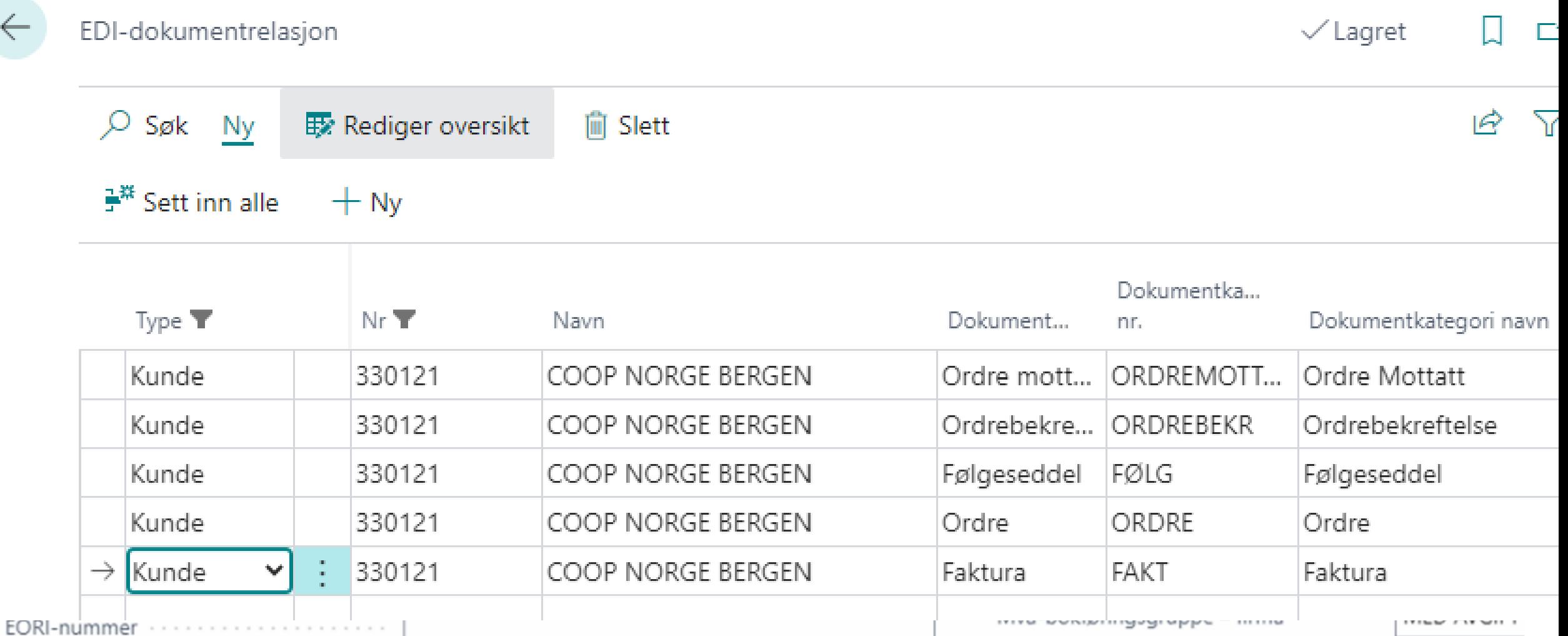

## Styrer da i praksis hvilke dokumenter ønsker denne kunden å motta som EDI

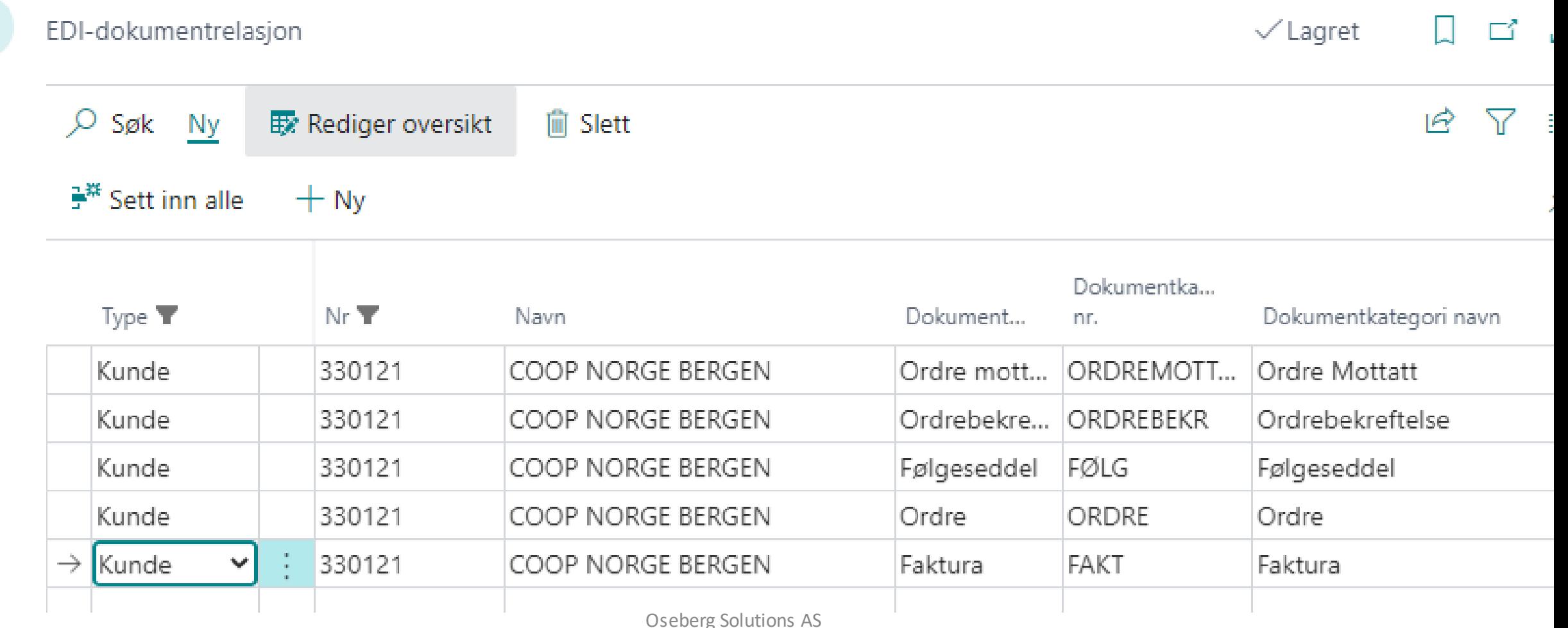

### Salgsordren inneholder utvidede felter

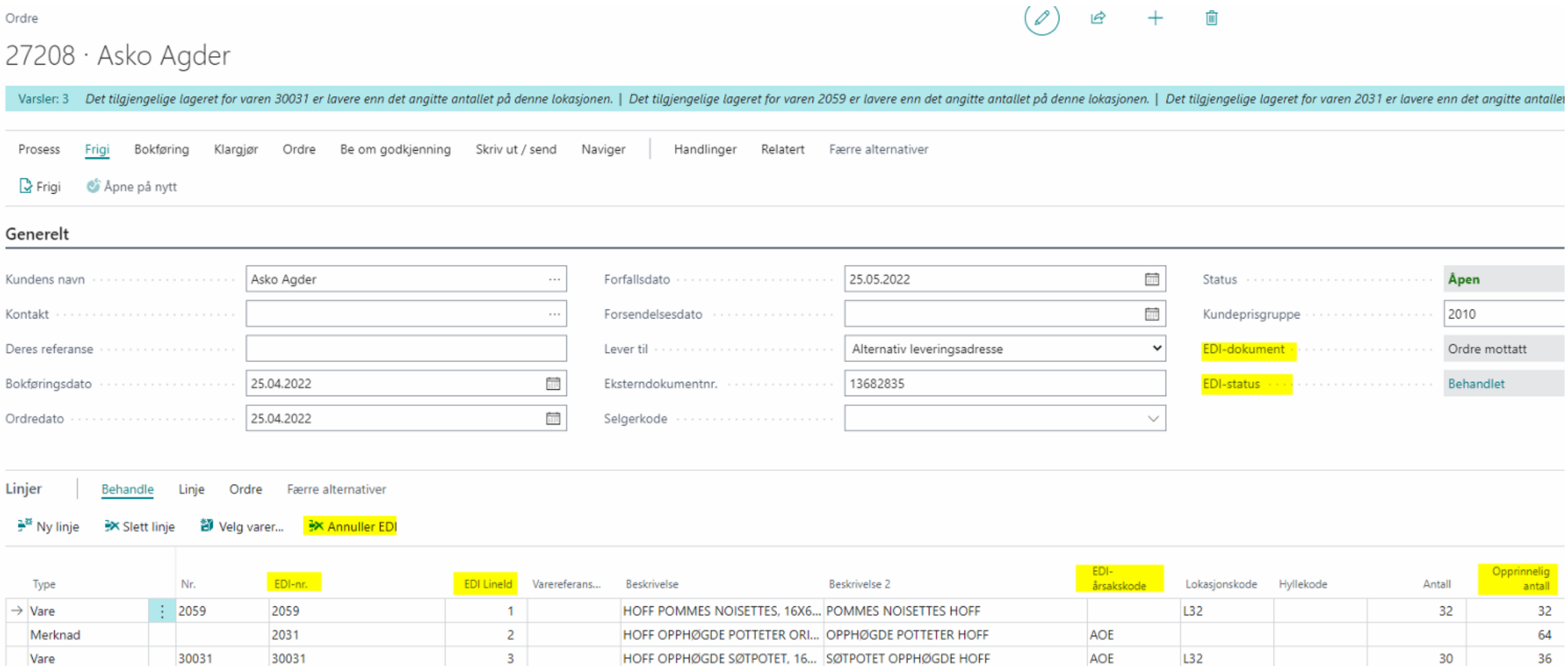

### Ordrehodet sin status

Ordrehodet har statusfelt, trykker man på dette kan man se hvilke EDI filer som er sendt hittil

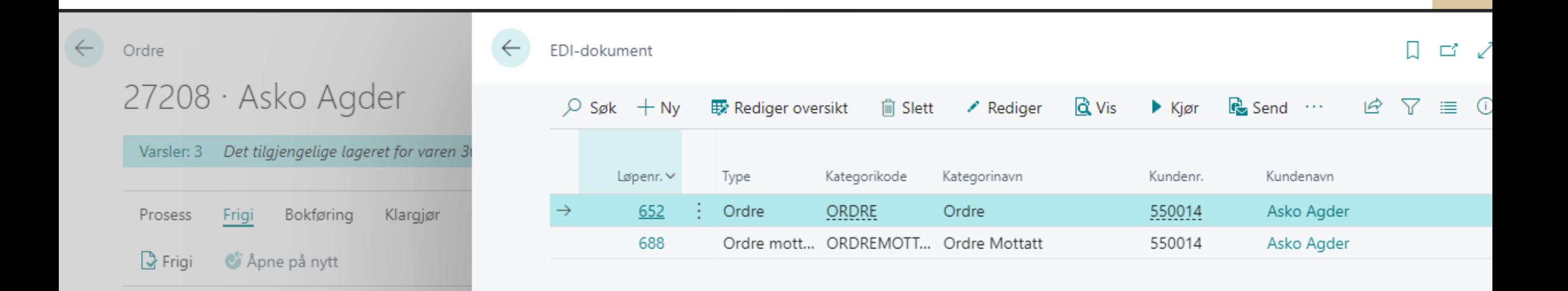

## Ordrelinjer har factbox som viser EDI info fra filen

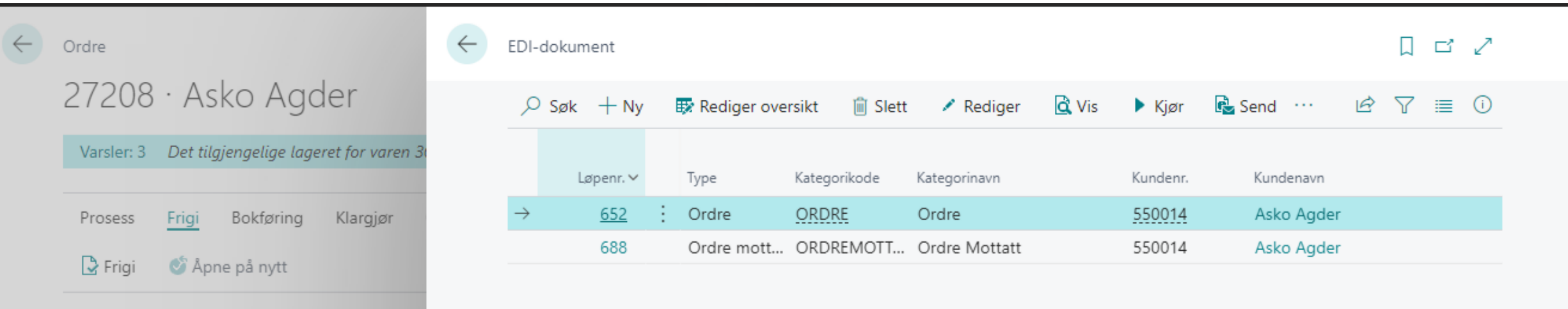

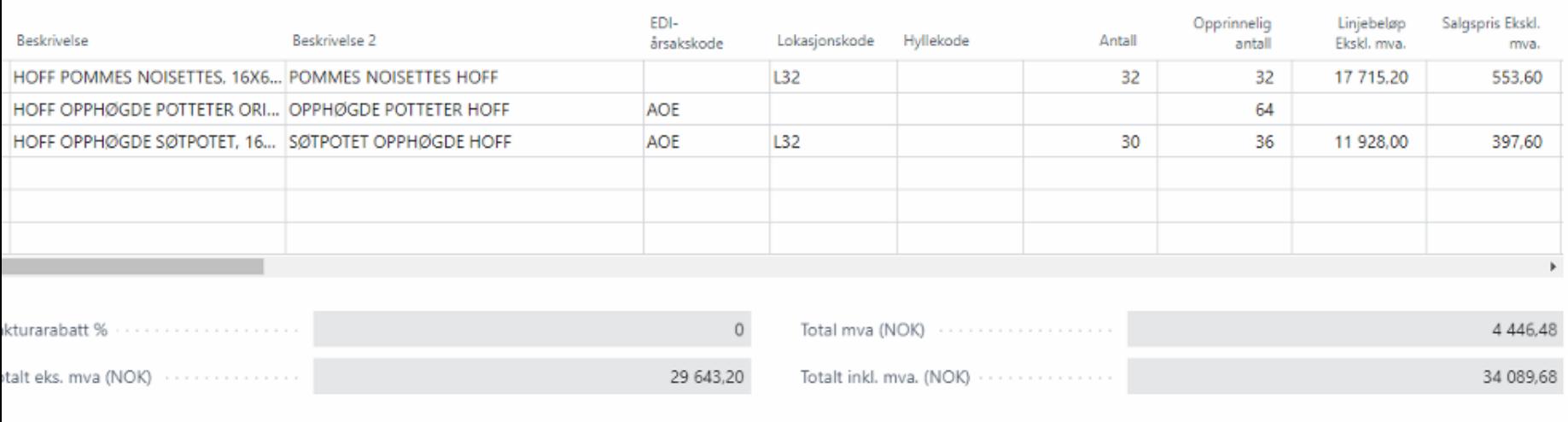

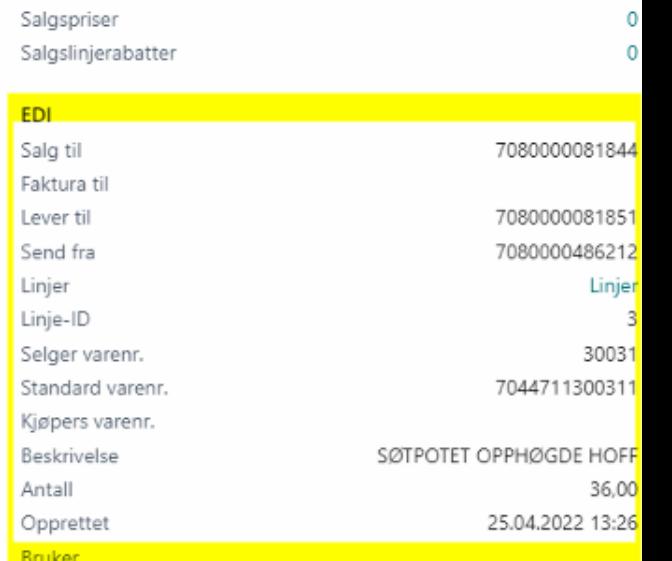

Vis mer

### Sagsfaktura og salgskreditnota

Går automatisk ut ved bokfør og Send.

Eget statusfelt og dokumenttype her også

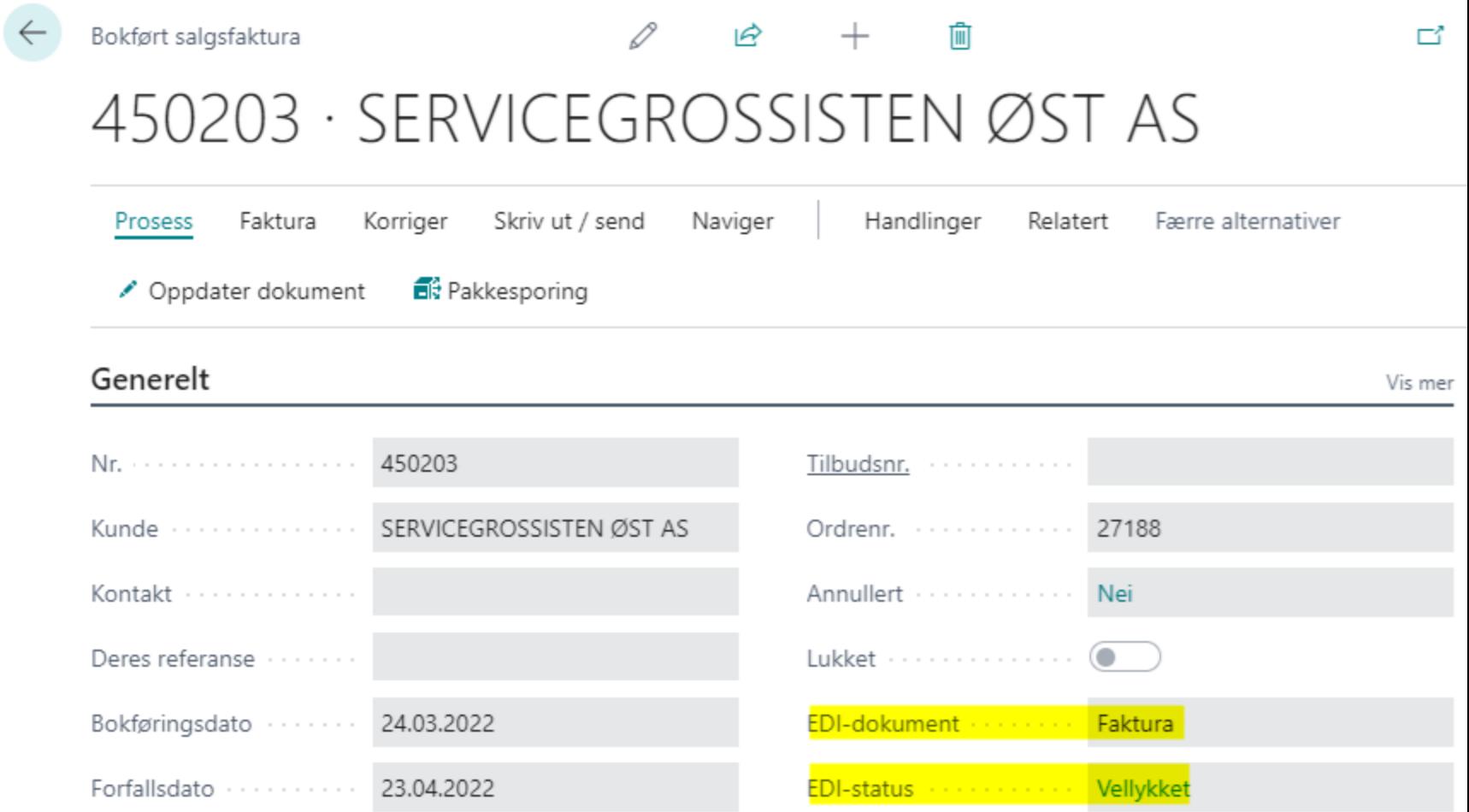

## Historikk på bokf faktura

Viser også originale linjer og fil i XML format

- Nyttig for feilsøking mm

EDI-dokument

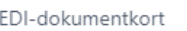

ΙŔ

画

ビノ

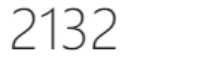

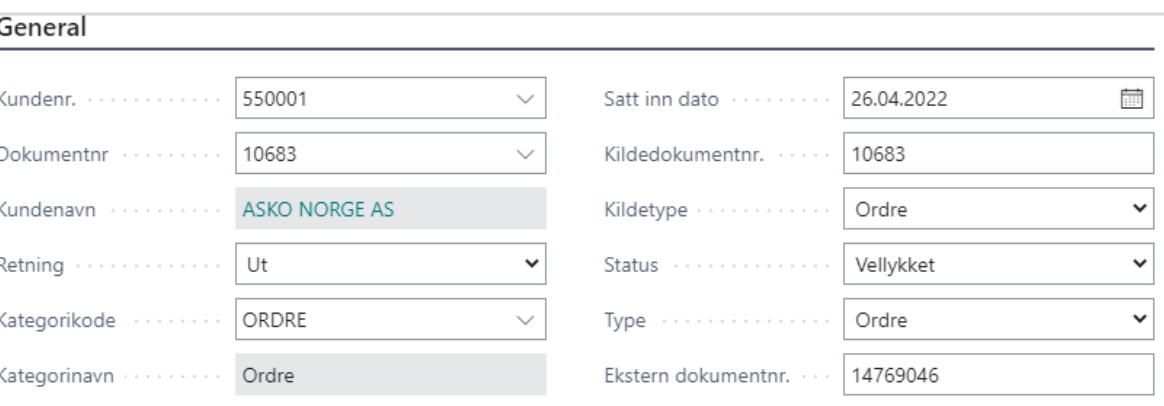

Data

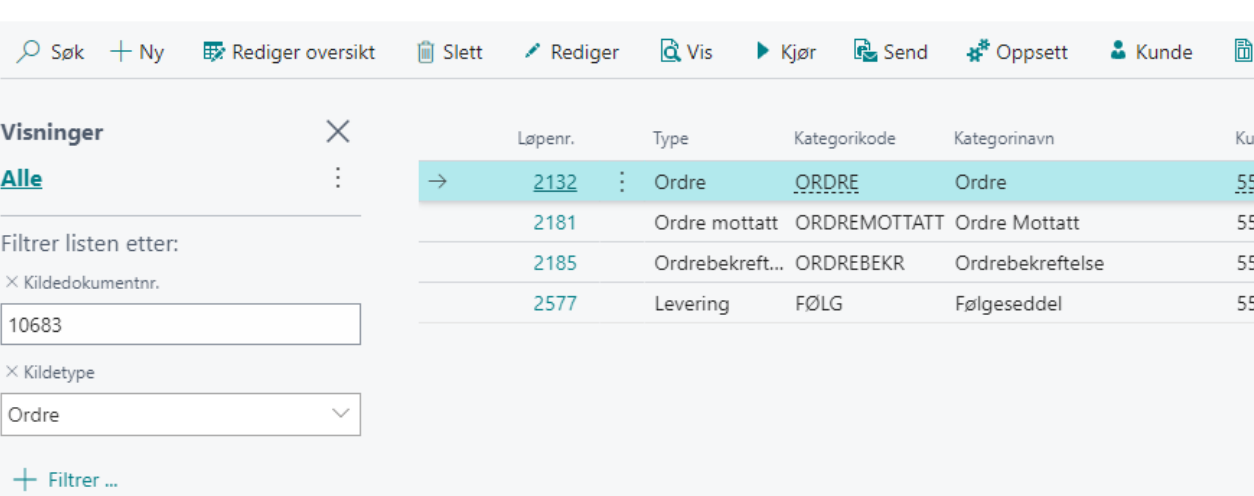

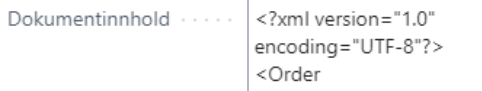

Dokument jSon ......

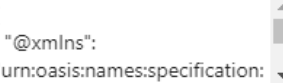

#### EDI-verdier

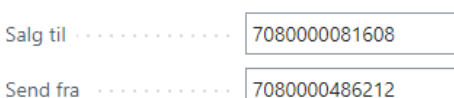

Avsender av fil

7080000082384

#### $EDI$ -linjer $\vee$

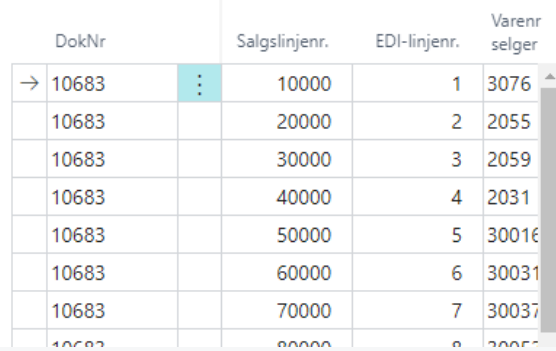

Faktura til en en en en

#### $\sqrt{}$  Lagret

#### **OSEBERG** SOLUTIONS

# Multikanal

### Appsource

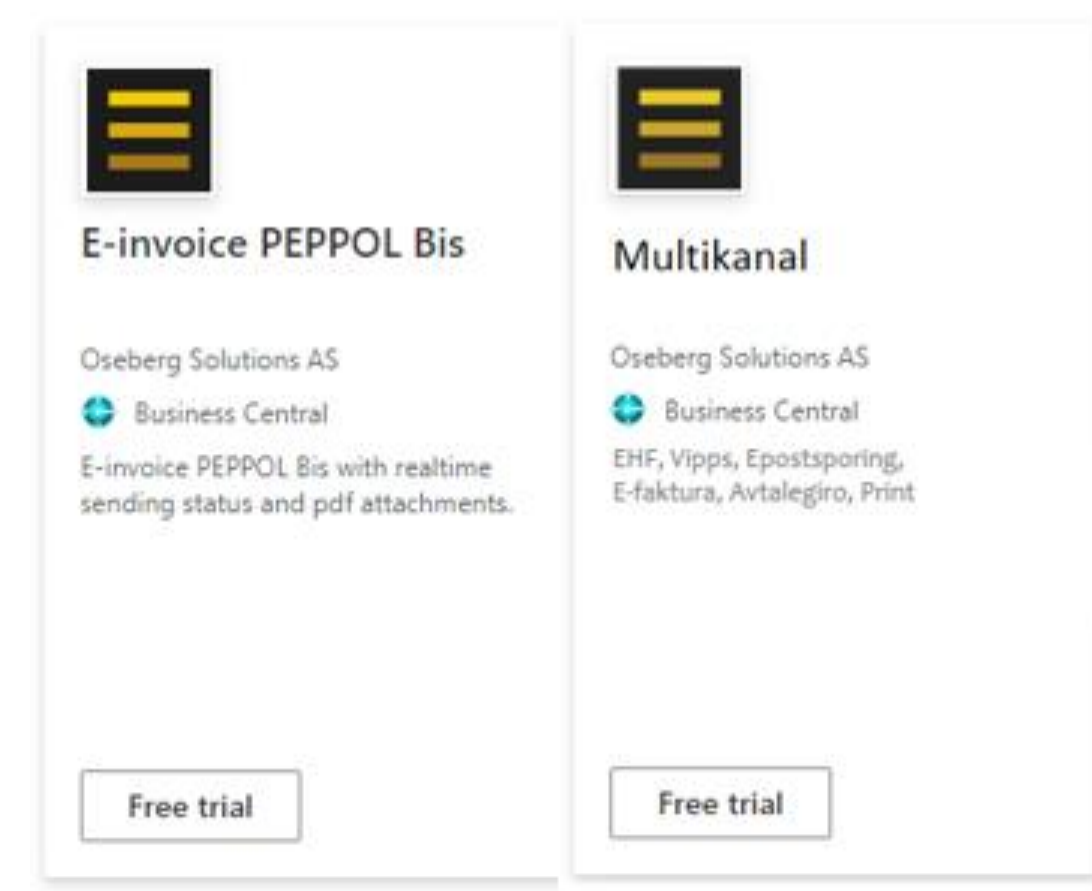

Er tilgjengelig i dag, men som en felles app.

### Først: Hva er EHF, PEPPOL og «Kanal»

EHF er et filformat for elektronisk faktura i Norge. EHF 3.0 (dagens versjon) er tilsvarende det internasjonale elektroniske faktura formatet PEPPOL BIS.

(Oseberg har kunder som sender EHF via Logiq til eks Sverige og Finland)

- EHF er sånn sett en *kanal\format* man kan sende faktura i.

Logiq tilbyr å motta faktura som fil og sende den til sluttkunde i den kanalen sluttkunde\mottaker av faktura selv har registrert at de ønsker å motta. Dermed trenger ikke den som har App'en installert å vite om deres sluttkunde Bedriften AS kan motta EHF, eller om deres sluttkunde Ola Normann har registrert seg for Avtalegiro i banken sin.

- Logiq undersøker hvilke kanal kunde kan motta og sender deretter. Røros sender alle fakturaer til Logiq i likt format.
- I de fleste tilfeller sender man med PDF faktura i filen slik at Logiq printer den «as is» og Røros kan da selv (med hjelp av Oseberg) kan definere layout

## Oppsett i BC

Multikanal forutsetter at kunde har Oseberg sin EHF løsningen.

Oppsettet ligger som utvidelse av PEPPOL appen sitt oppsett.

Her kan man angi prioritert rekkefølge for kanalvalg (går med til Logiq).

Om man ikke ønsker å tilby\bruke alle kanaler unngår man å aktiverer de som ikke skal benyttes.

Oppsett av e-post: Kan konfigurere avsenderinformasjon manuelt om ønskelig at avviker fra selger på salgsfaktura og heller er fast info.

#### $\sqrt{}$  Lagret Ocobora E foltura DEDDOL oppcatt

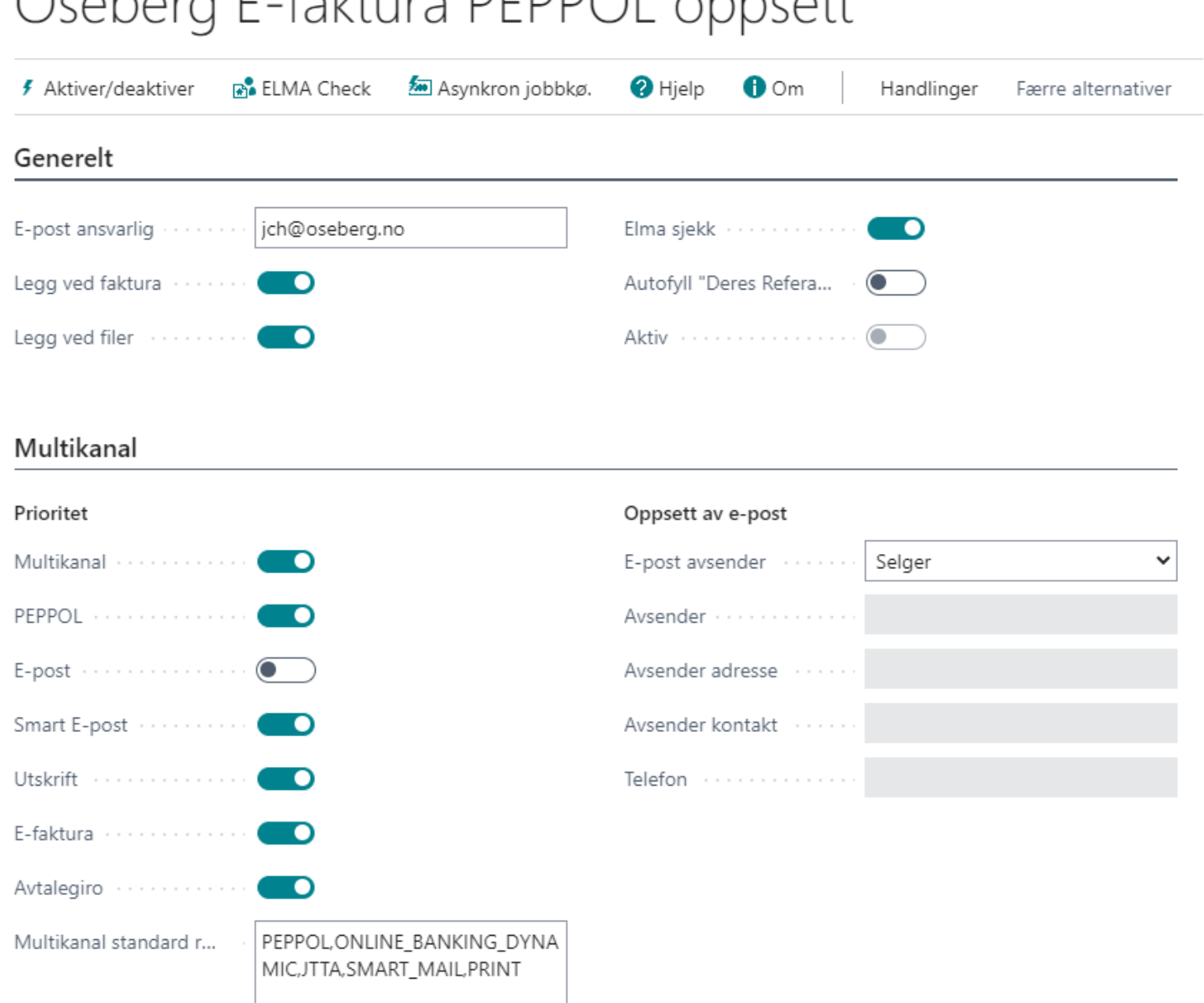

ゴブ

Kundekort

## Oppsett kundekort

OSB\_MULTI som standard

Logiq vil da søke opp hva kunde kan motta basert på BC oppsett av rekkefølge.

EKS 1 OSB\_MULTI\_PRINT Her sender vi med at skal kjøres rett til Print uansett standard rekkefølge.

EKS 2 Kan selvfølgelig også ha en egen profil «lokal print». Da vil ikke filene gå til Logiq (men håndteres av BC ihht oppsett av Profil).

#### K00010 · Kåre Duck

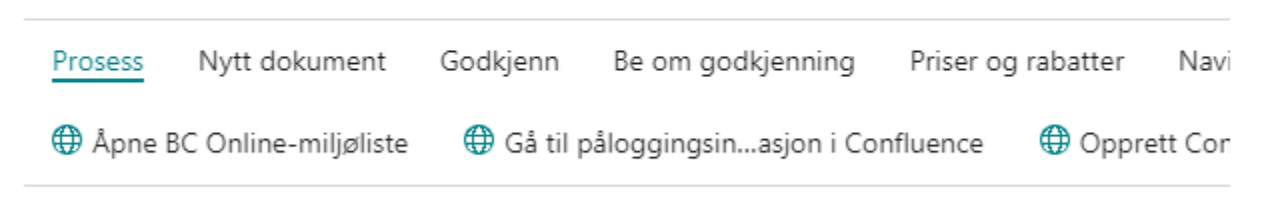

#### Generelt K00010  $\cdots$ Kåre Duck KI-partnerkode ...................  $\checkmark$ 3 750.00 Saldo (LV) www.www.www.www.com Forfalt saldo (LV) .................. Kode <sup>↑</sup> **Beskrivelse** Kredittgrense (LV) ··············· Multikanal **OSB MULTI**  $\rightarrow$ OSB\_MULTI\_AGR\_Gl... Avtalegiro Sperret www.communications.com OSB MULTI EINVOI... E-faktura Personvern sperret www.www.www. OSB\_MULTI\_MAIL E-post Selgerkode **OSB MULTI PRINT** Utskrift Ansvarssenter ....................  $+$  Ny Profil for dokumentsending weeds and OSB\_MULTI 3 000,00 Totalt salger and a subsequently assumed to the Solutions Associations Associations Associations Associations A

## Bokførte fakturaer

#### Bokførte salgsfakturaer

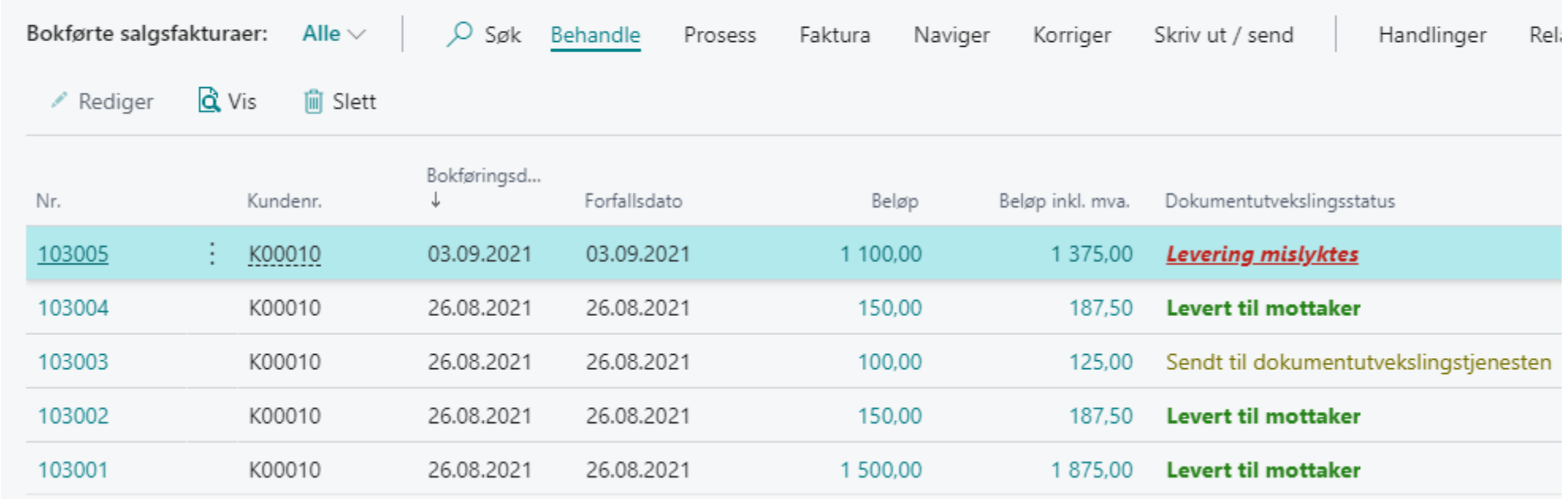

Viser status sending

Vil mottar også i en egen kolonne tilbake endelig kanalvalg sammen med

kvittering da Logiq sender oss det etter de har distribuert dokumentet til kunde.

Oseberg Solutions AS

a

Oseberg Solutions

a

Oseberg Solutions